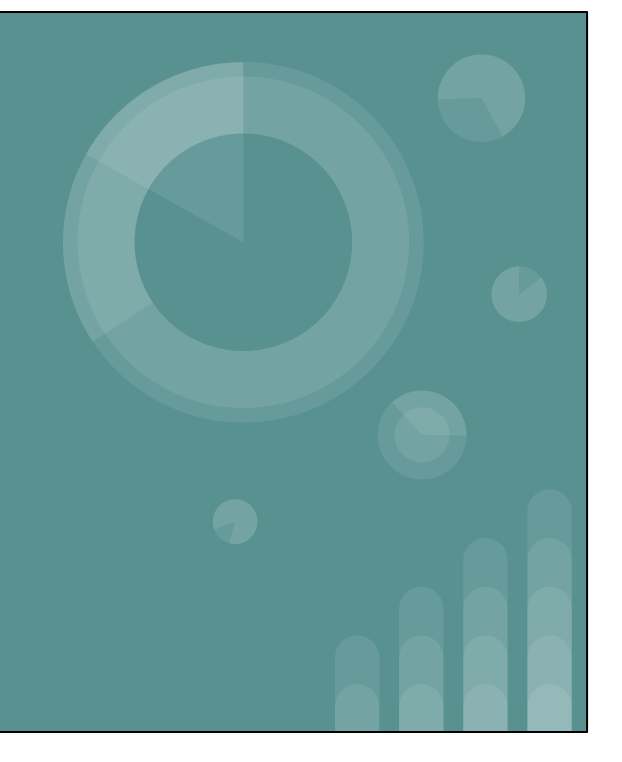

## **Beginning Analytics**

Gem Stone-Logan California Digital Library gem.stone-logan@ucop.edu

#### **Agenda**

- Permissions
- Shared Reports
- Running Reports
- Exporting
- Editing Reports
- Saving
- New Report
- Gotchas

#### **Caveats**

Images and demonstrations are being done within a Network Zone. However, the concepts should still be relevant to everyone with Alma Analytics.

I use the term "reports" and "analysis" interchangeably.

#### **Permissions Needed**

- No Analytics Role
- Designs Analytics
- Analytics Administrator

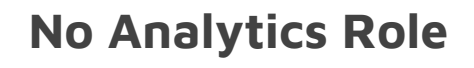

- Within Alma, the Analytics Icon Appears
- If the Analytics Administrator has shared reports with your role, you may see reports under **Shared With Me**

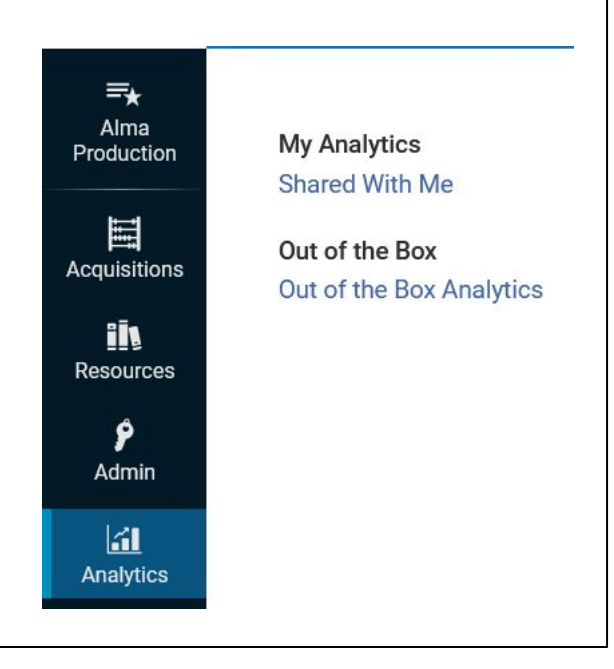

This user has the cataloging and patron roles but nothing else.

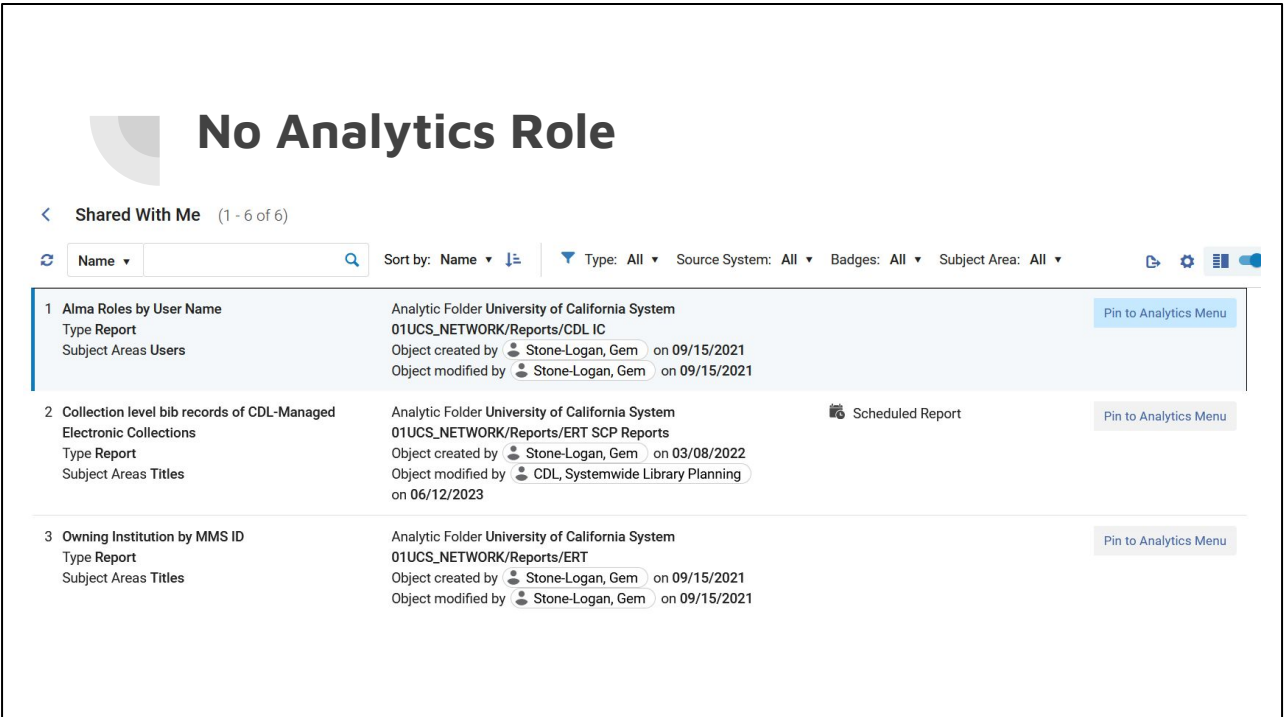

Here's the list of reports available to my user.

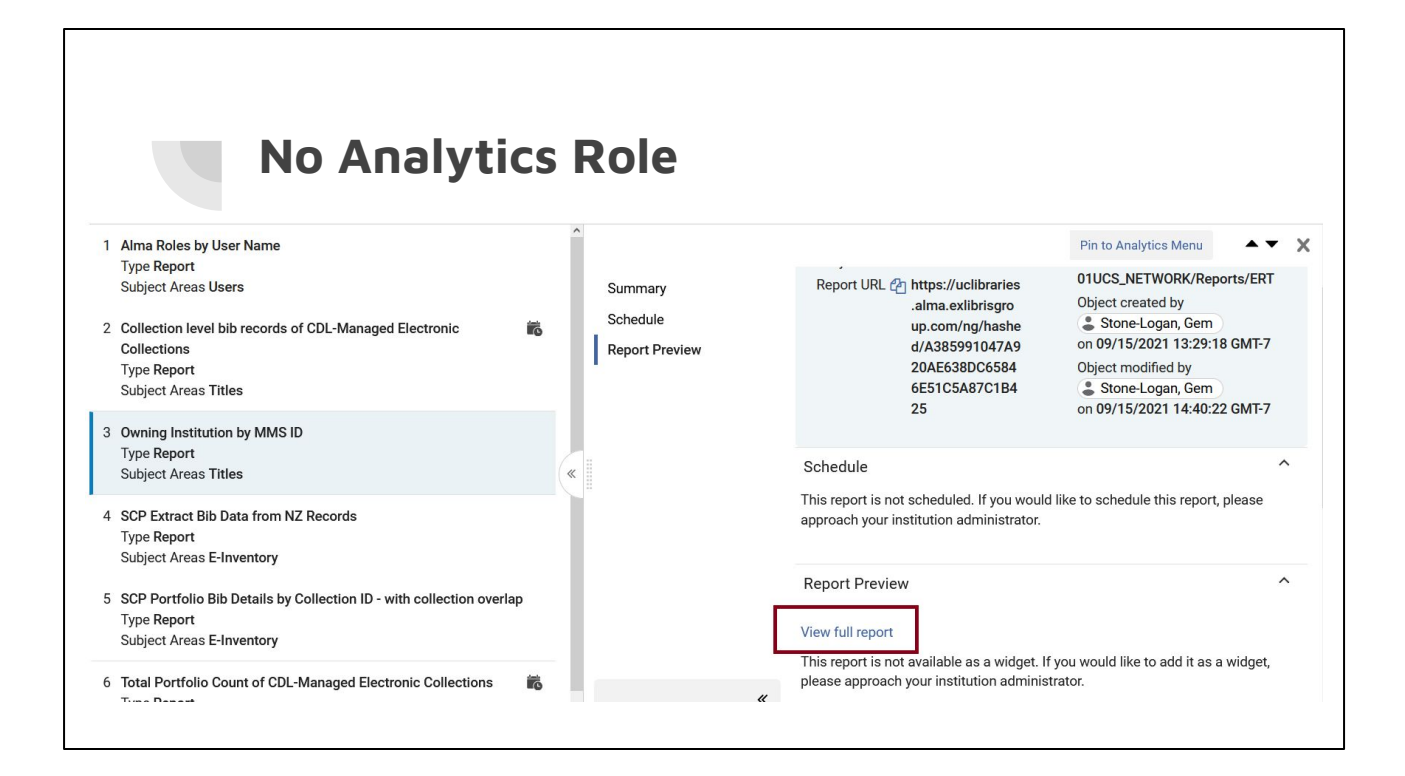

Clicking on a specific report shows the report's details.

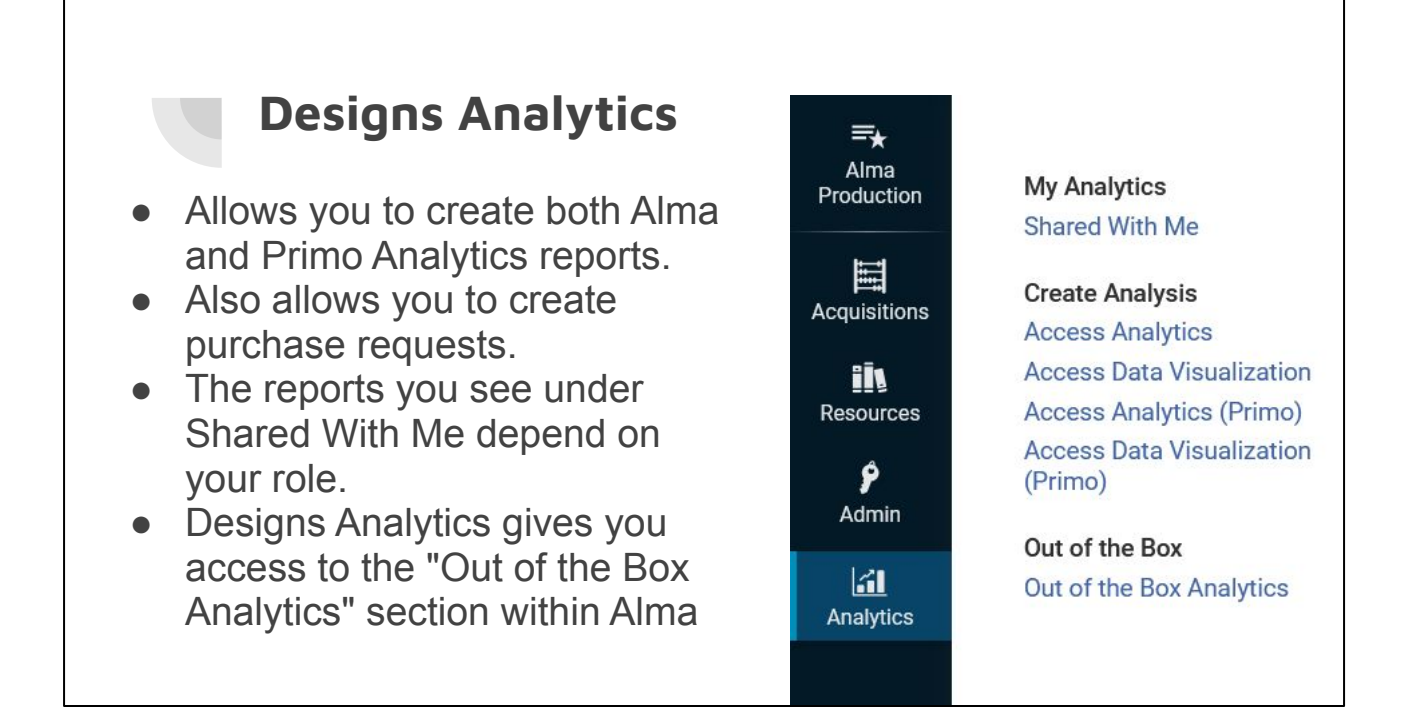

Designs Analytics is the role you need if you want to create reports.

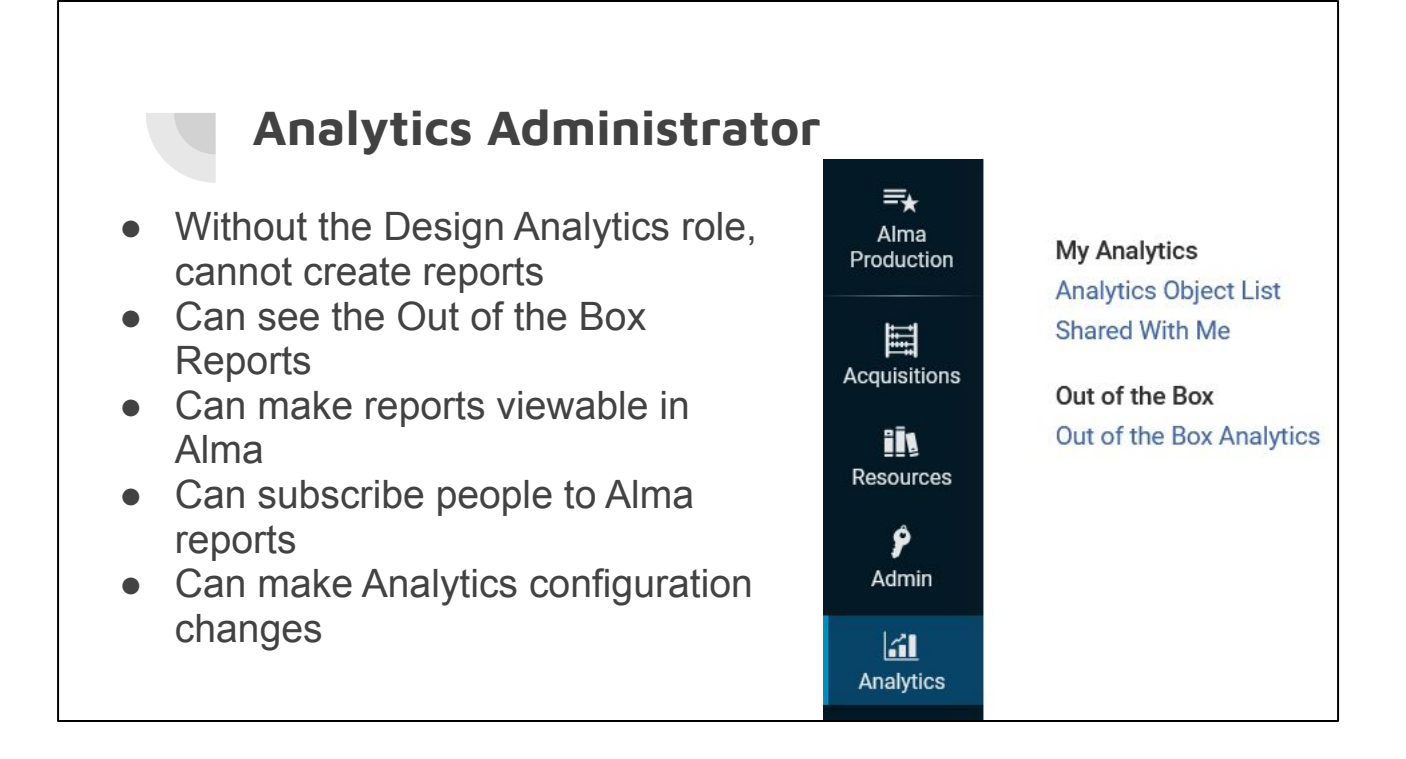

Analytics Administrator does not have the ability to create reports so for this presentation we're going to use the account with the Designs Analytics role.

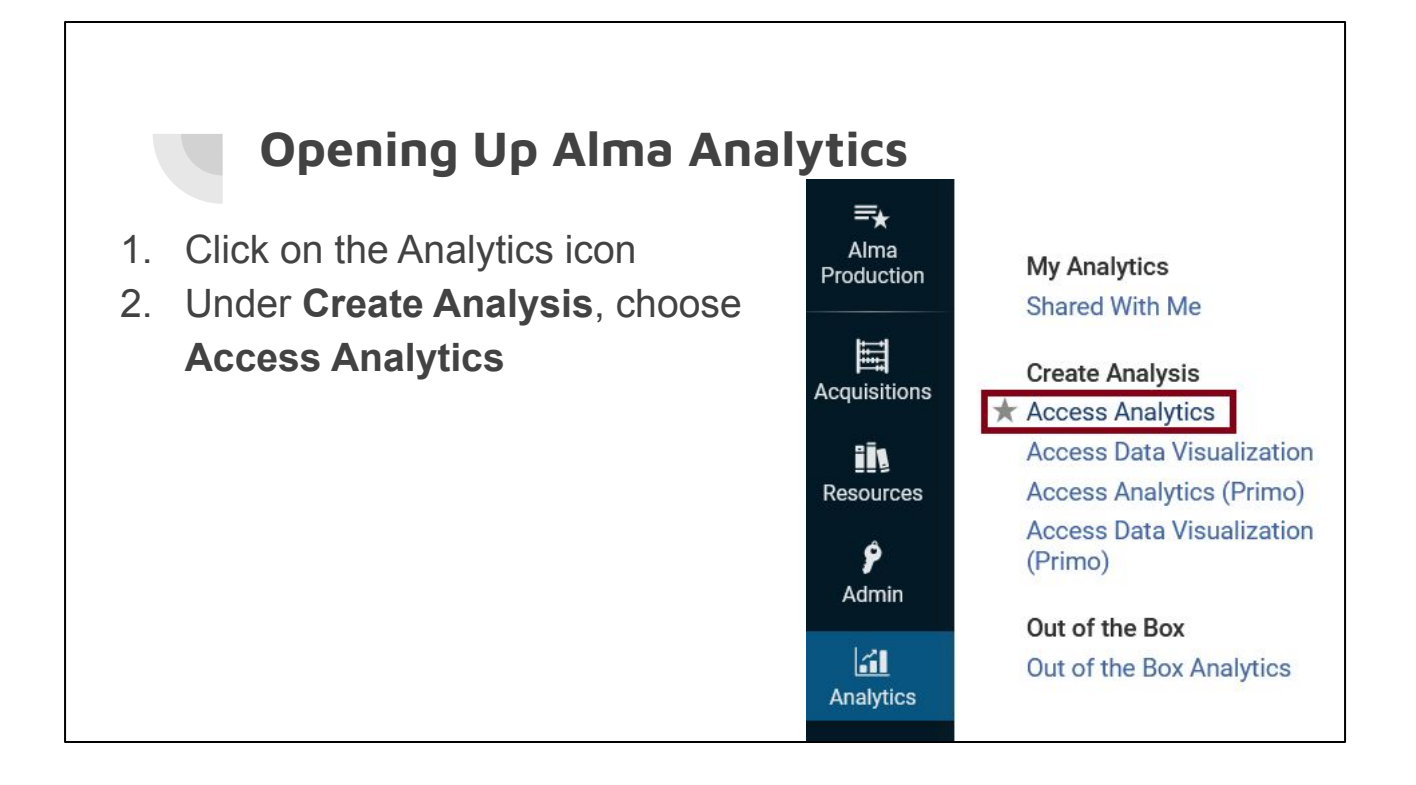

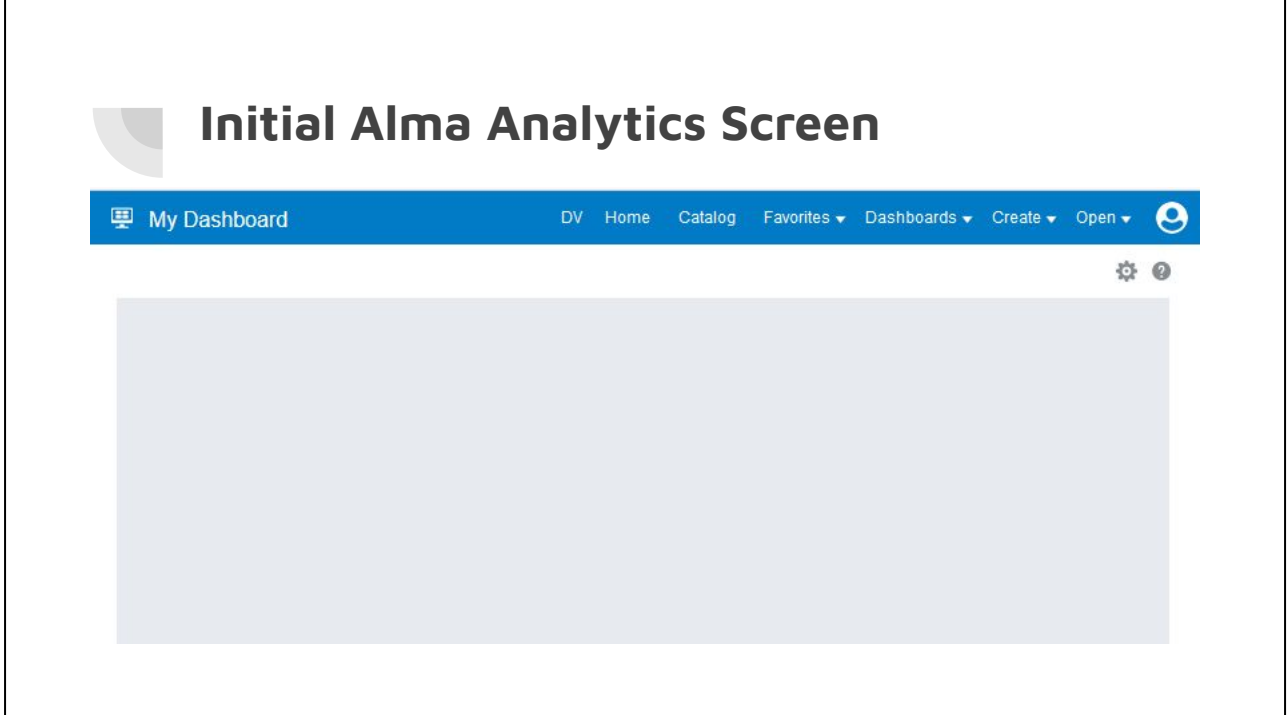

By default, Analytics opens up into "My Dashboard" which if you're a new user is probably blank.

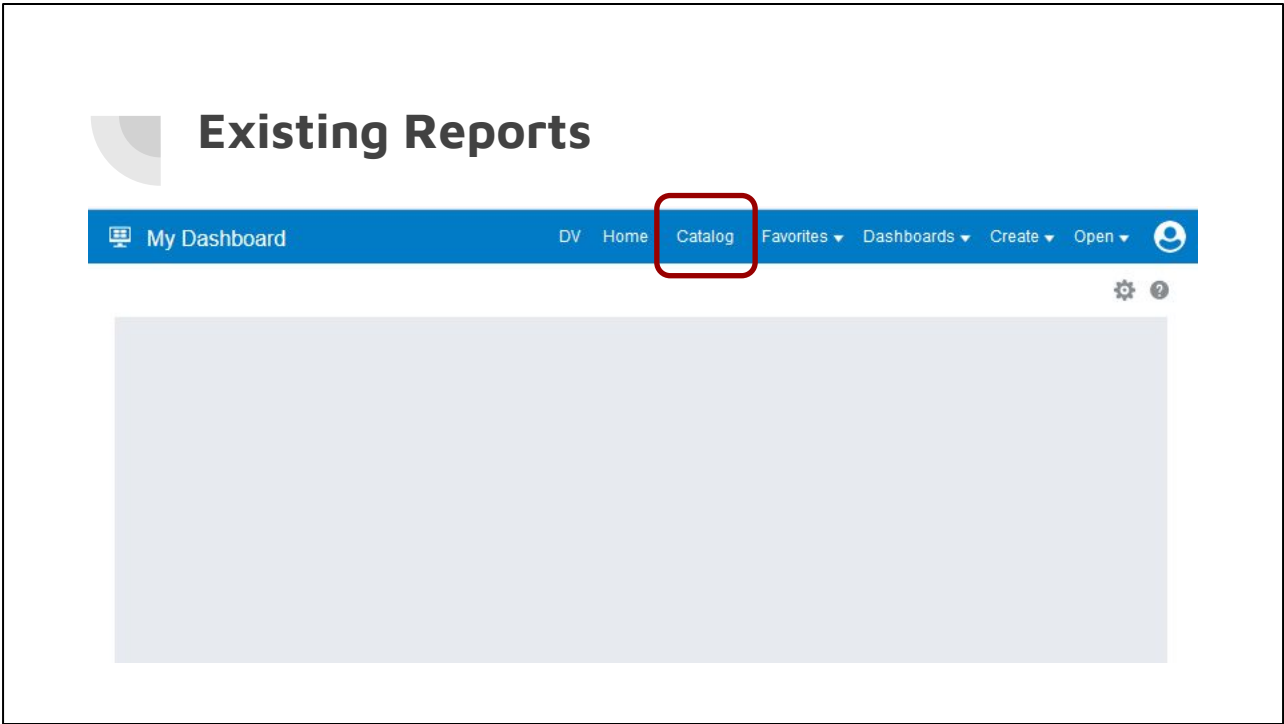

Click on the Catalog link to see existing reports.

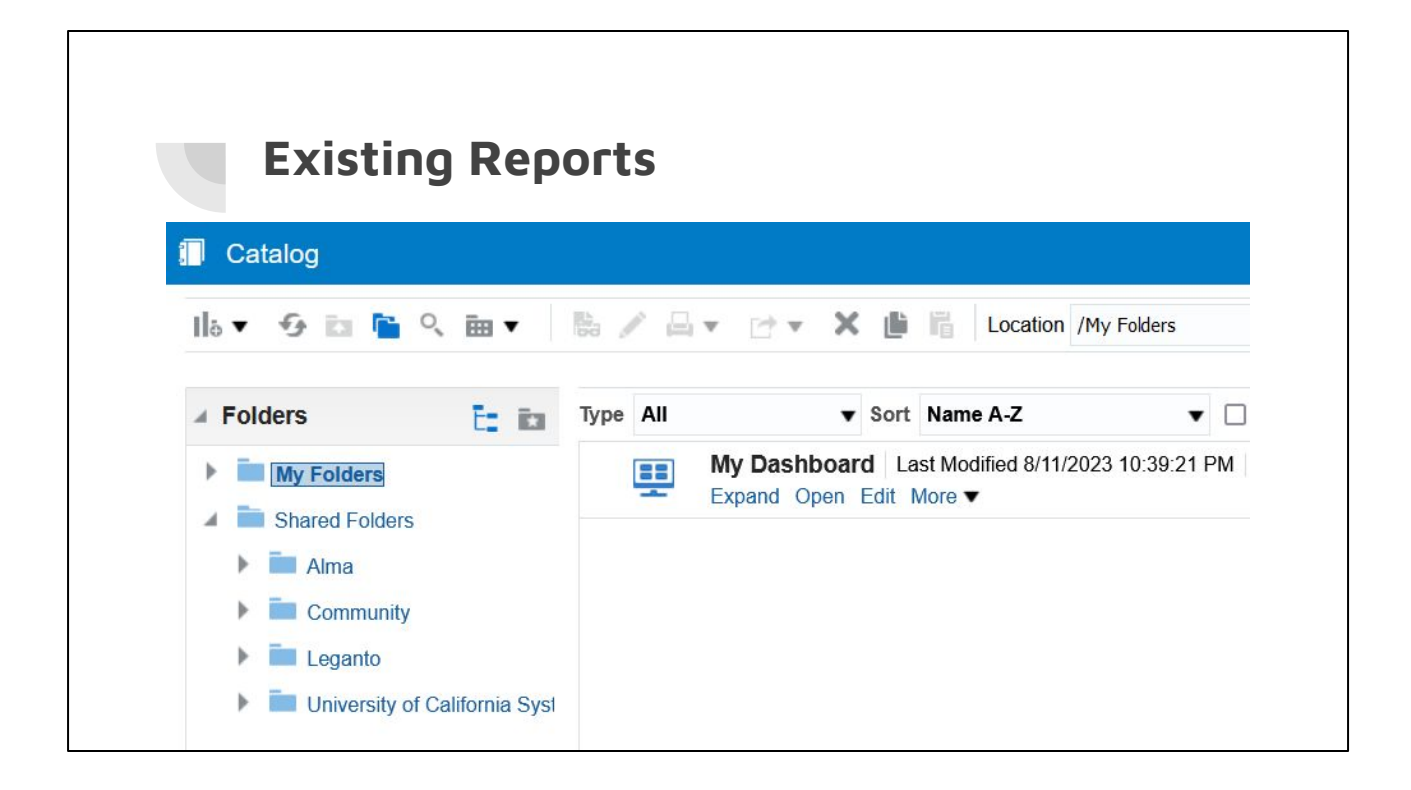

Click Catalog to see already created reports. The section to the left allows you to browse for reports. Under Shared Folders there will be at least three folders displaying: Alma, Community, and your institution's folder. The Alma folder contains reports created by Ex Libris. The Community folder contains reports created by Ex Libris Users.

# **Shared Reports: Alma Folder** • Created by Ex Libris ● Read only

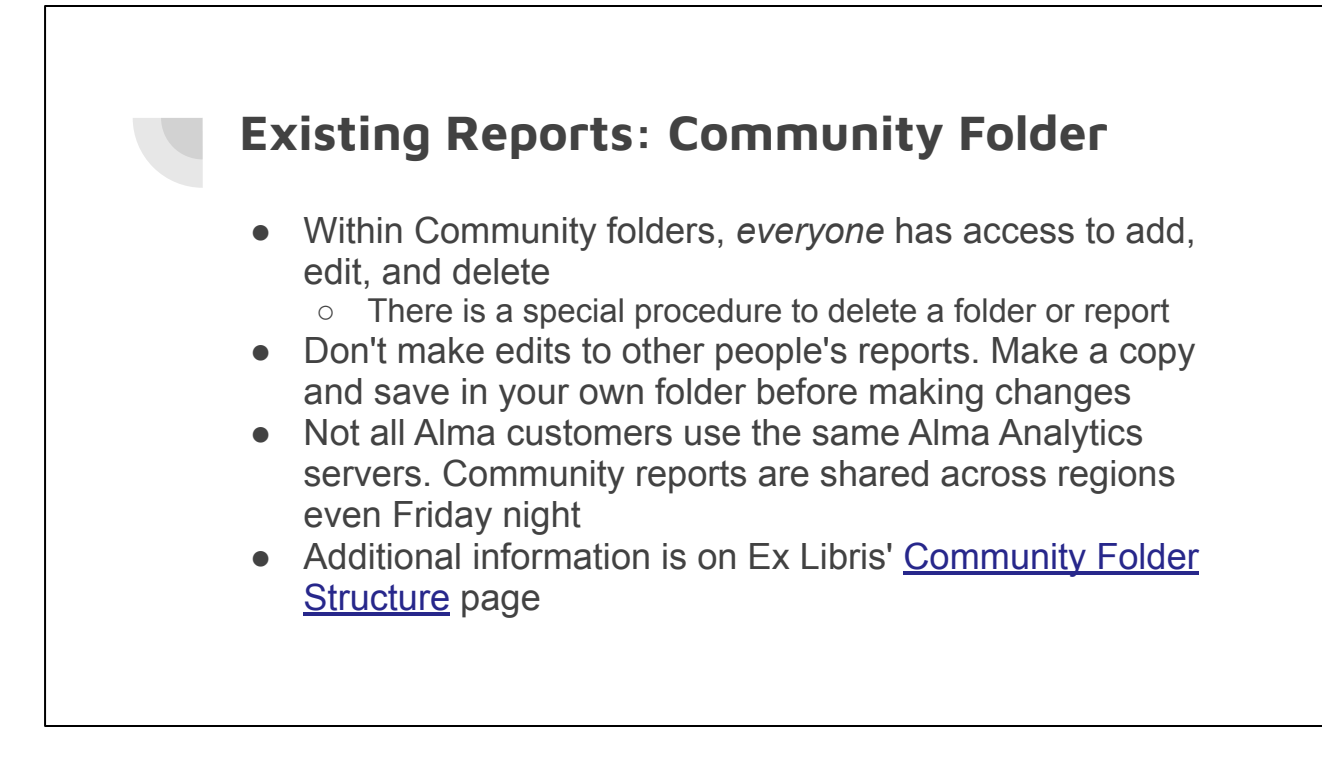

Ex Libris Documentation: [Community Folder Structure](https://knowledge.exlibrisgroup.com/Alma/Product_Documentation/010Alma_Online_Help_(English)/080Analytics/010Introduction/The_Basics_of_Working_with_Analytics/030Community_Folder_Structure)

# **Shared Reports: Institution**  ● Anyone in your institution can view, edit, and delete reports in these folders • Check with your institution to see if there are any best practices you should follow • No one outside your institution can see these

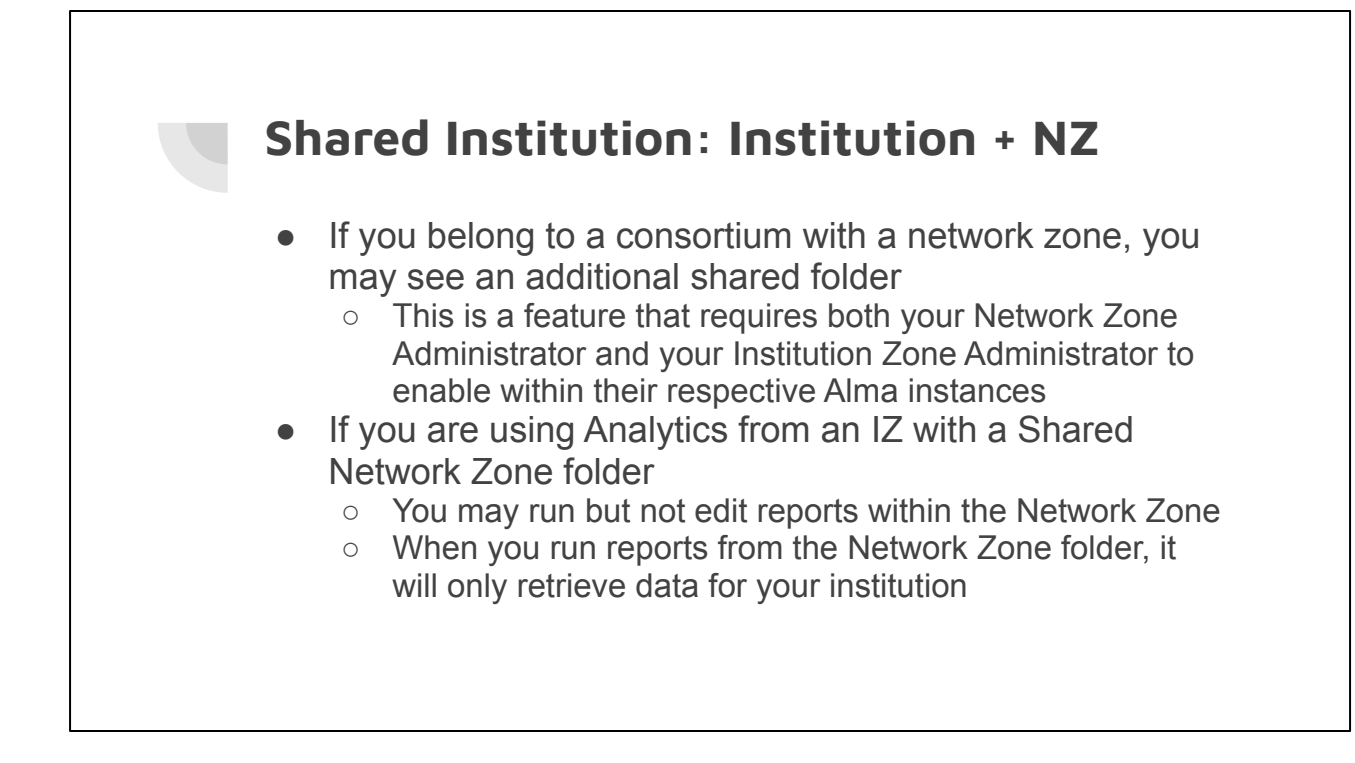

Ex Libris Documentation: [Configuring Analytics for the Network Zone](https://knowledge.exlibrisgroup.com/Alma/Product_Documentation/010Alma_Online_Help_(English)/100Managing_Multiple_Institutions_Using_a_Network_Zone/Analytics_When_Using_a_Network_Zone/Configuring_Analytics_to_Display_Network_Zone_Information)

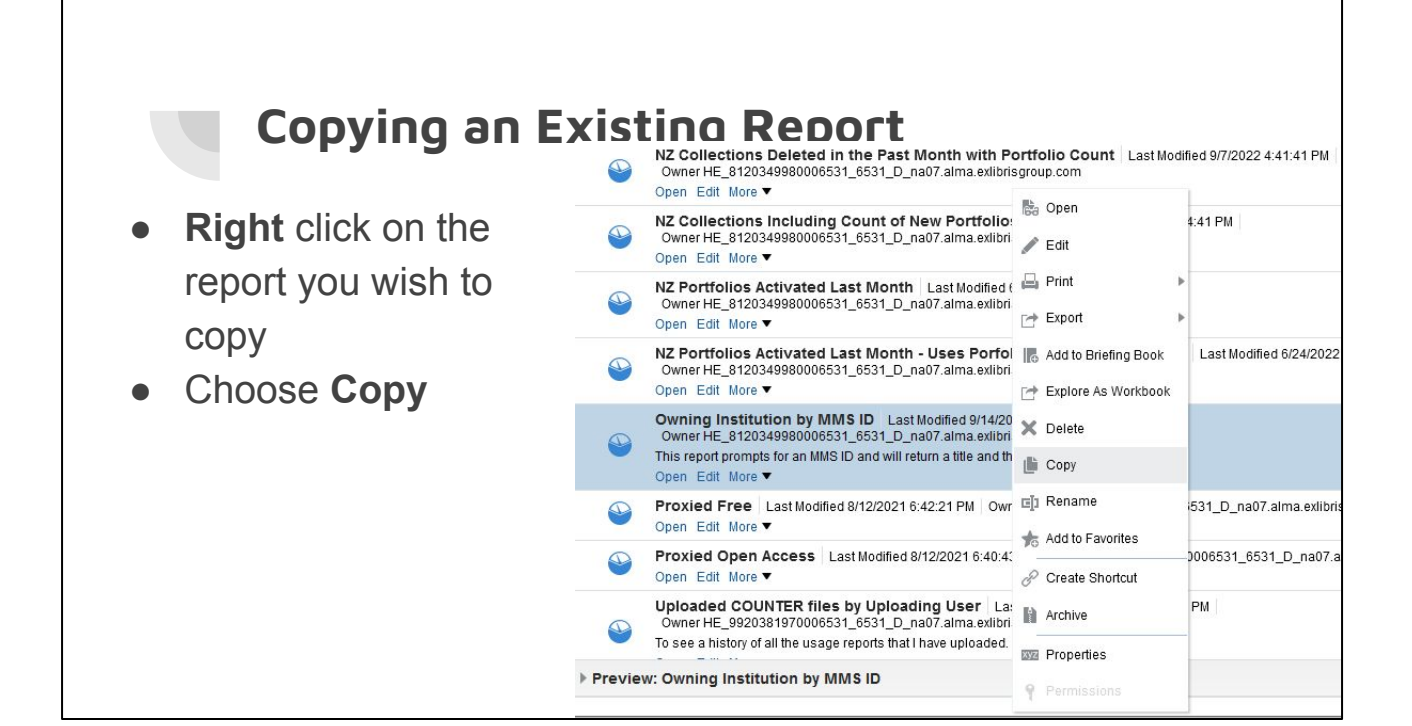

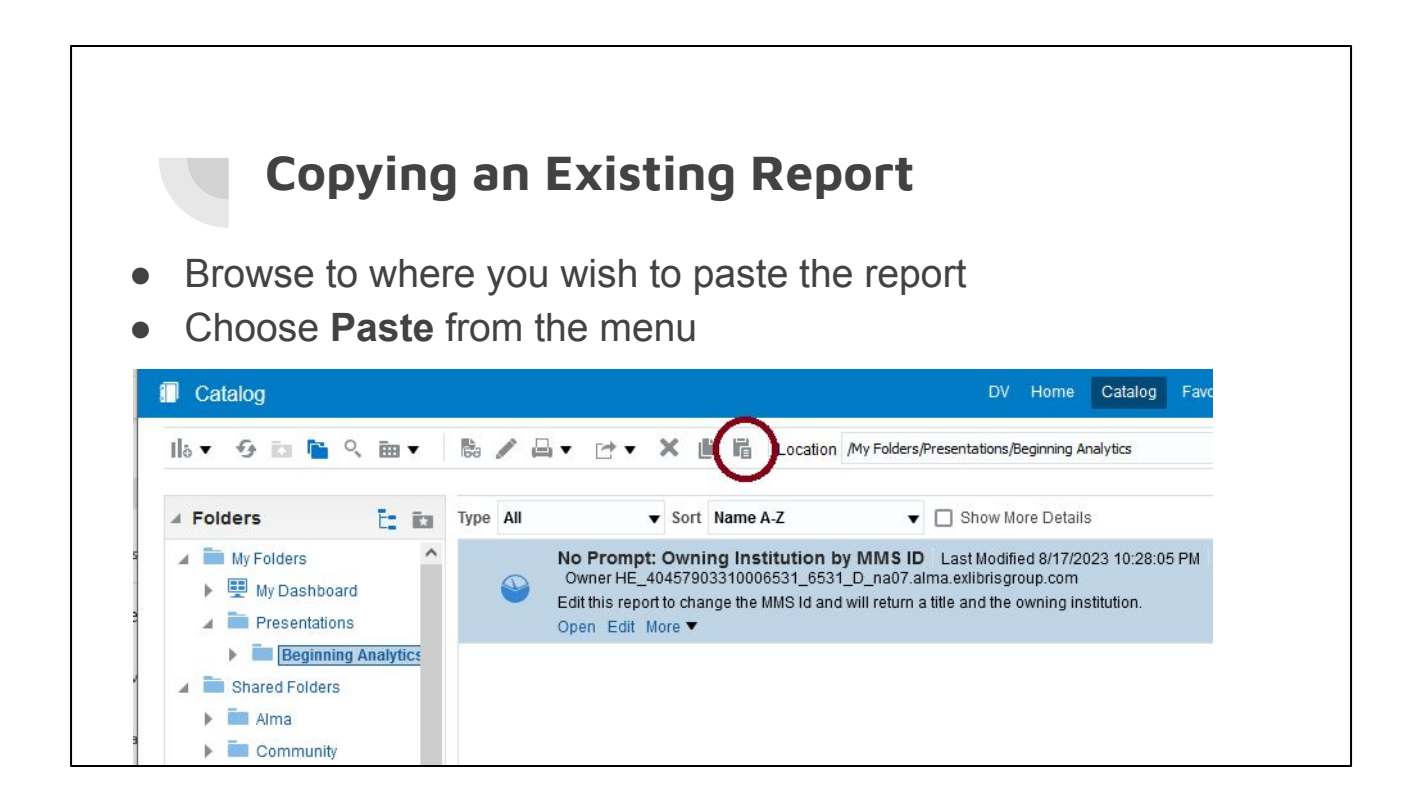

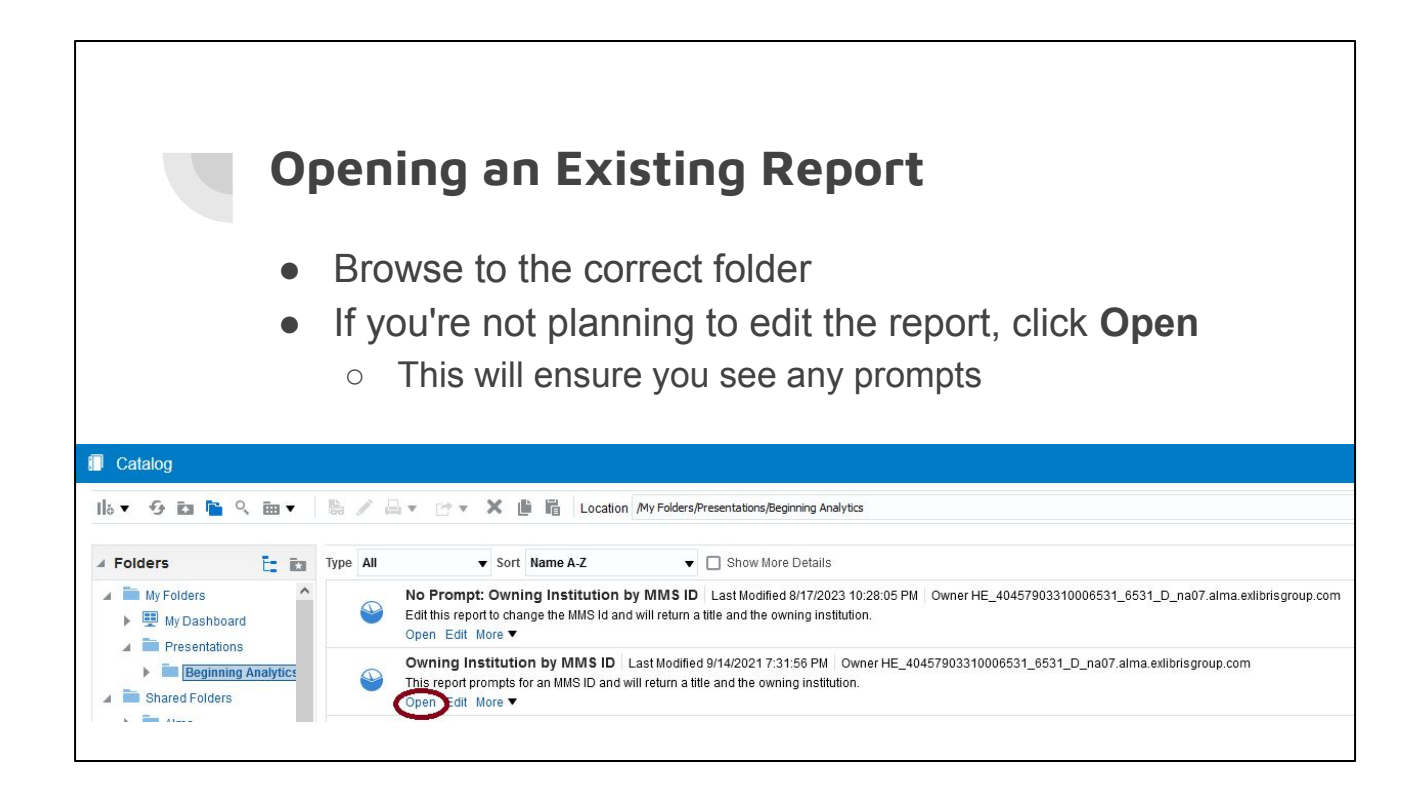

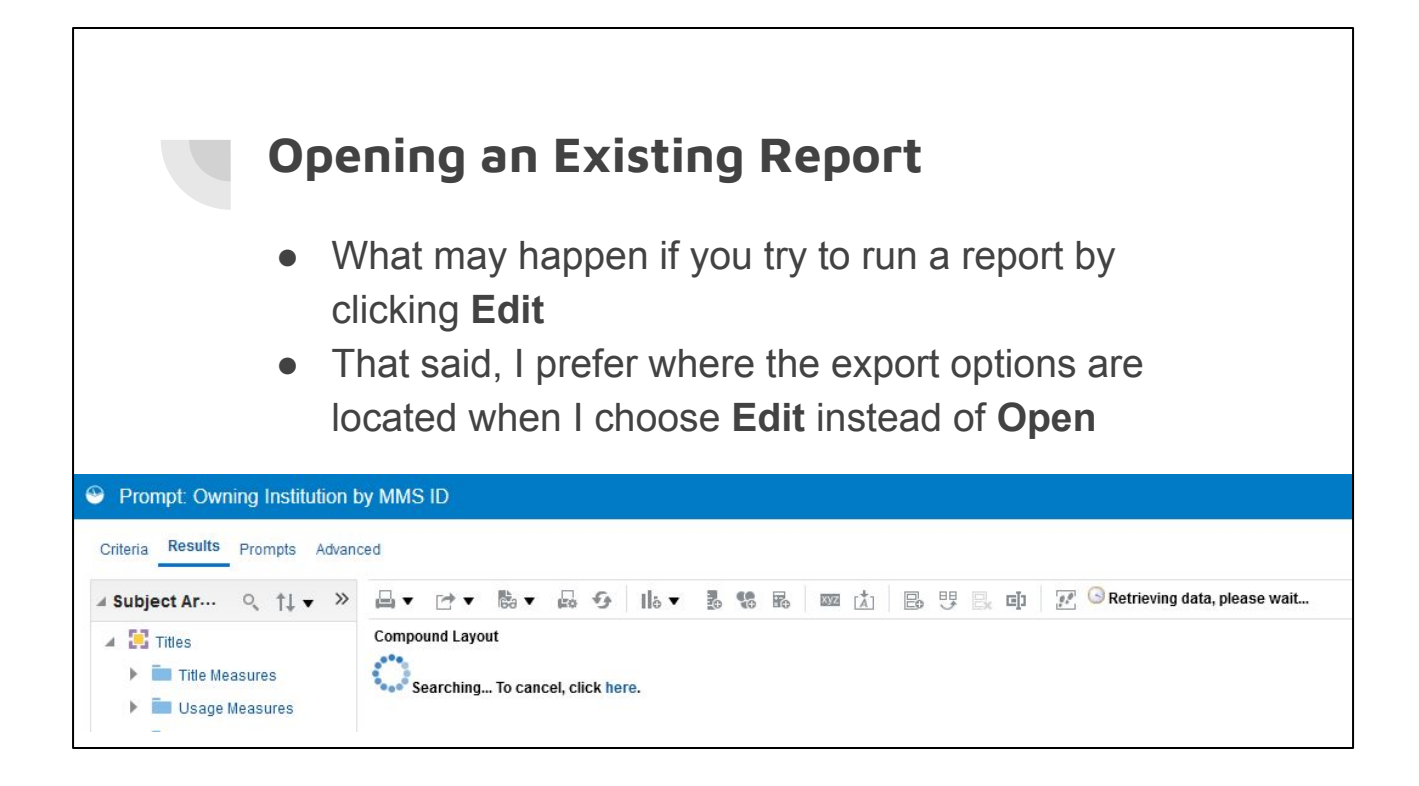

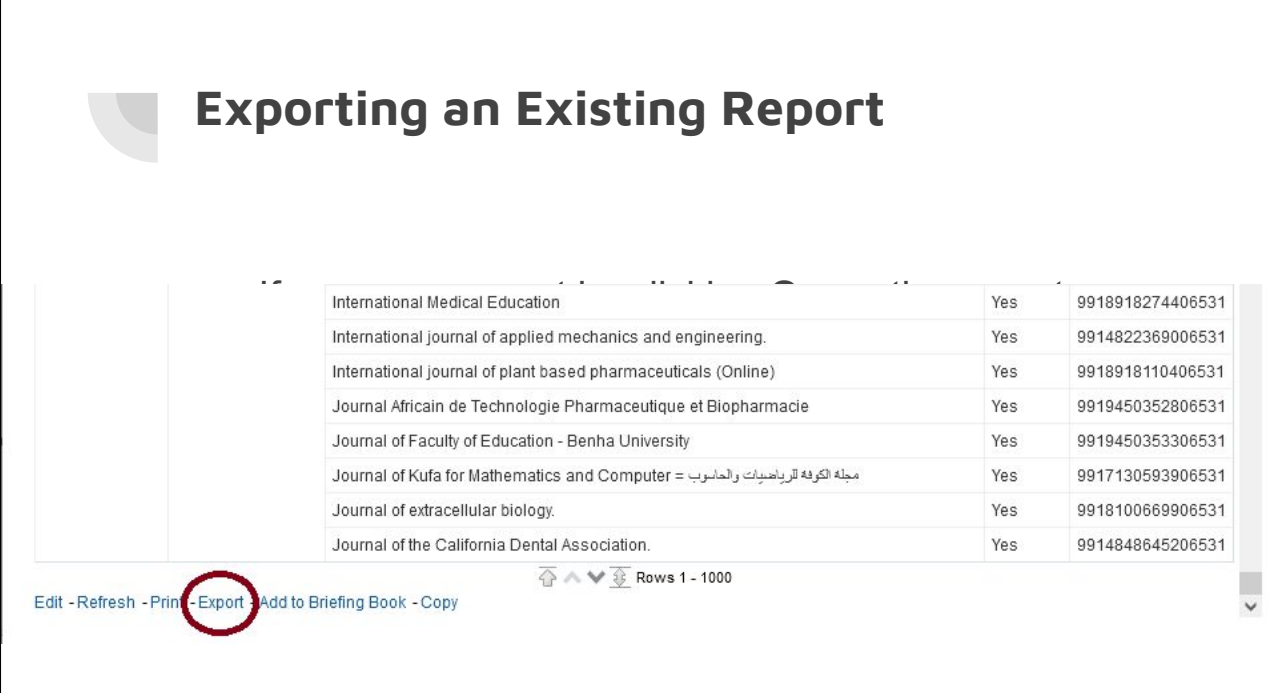

Use Newly Activated Portfolios

 $\overline{\Gamma}$ 

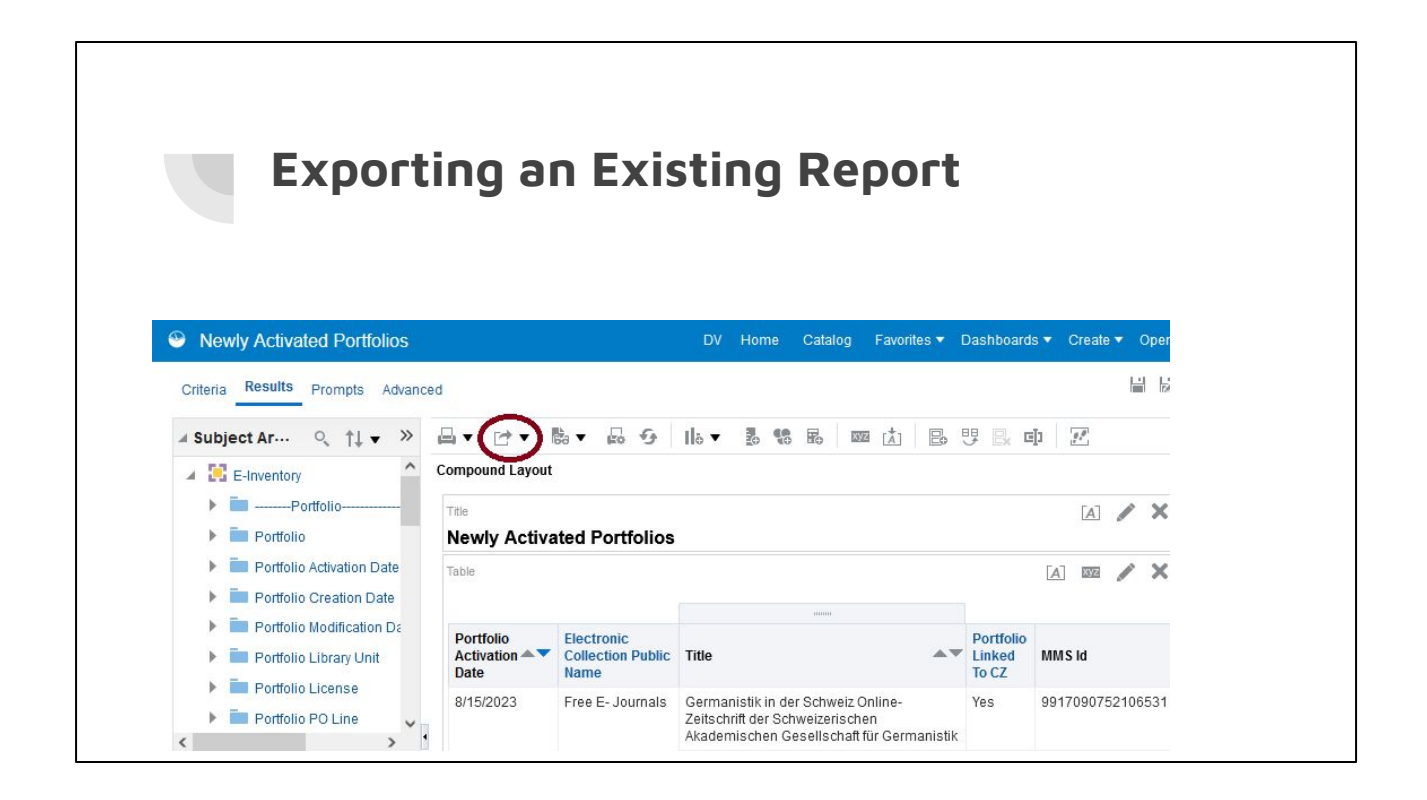

Use Newly Activated Portfolios

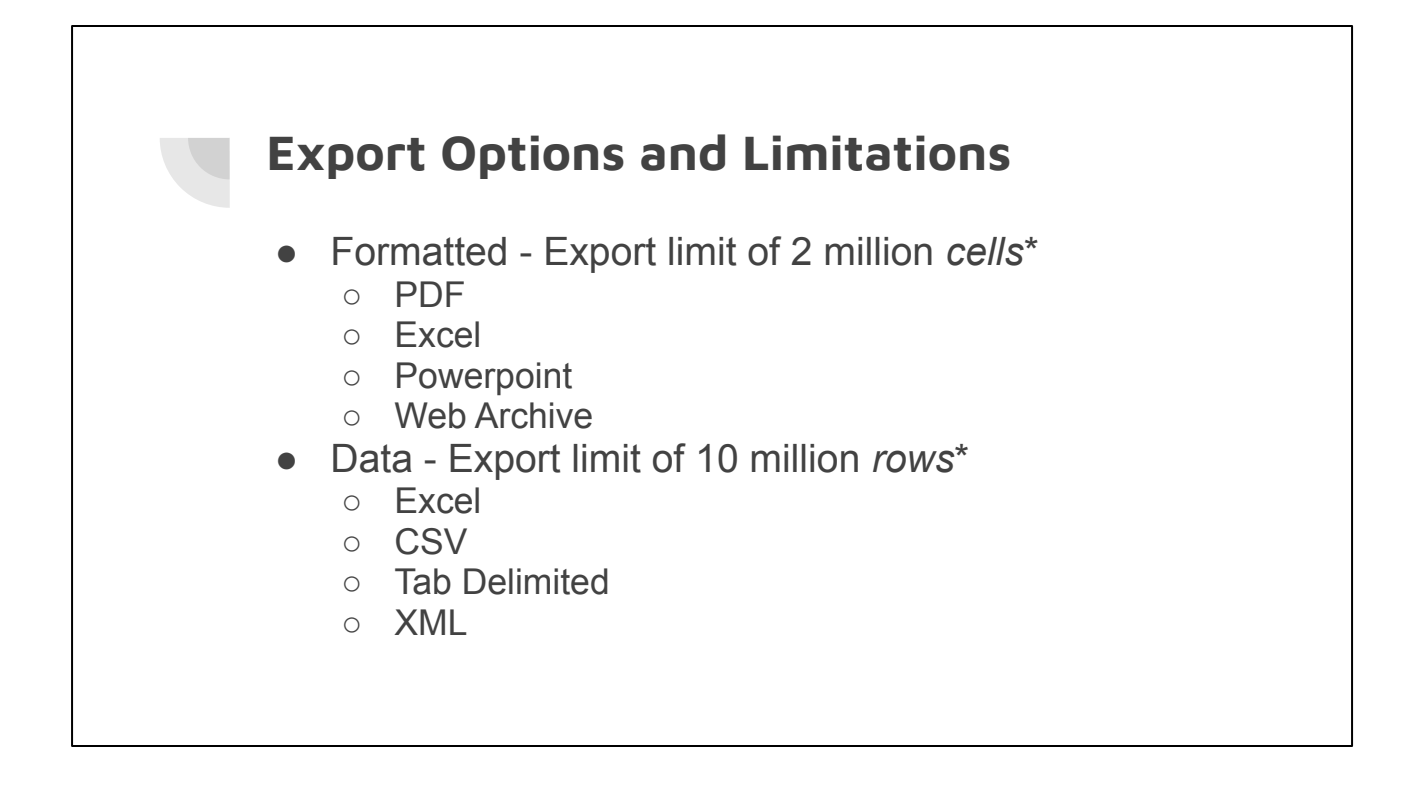

\* This summer I was unable to export a report with 1.5 million rows so in many ways, these limits are more theoretical rather than practical.

https://knowledge.exlibrisgroup.com/Alma/Knowledge\_Articles/Is\_there\_a\_limit\_in\_th e\_Analytics\_export\_to\_Excel

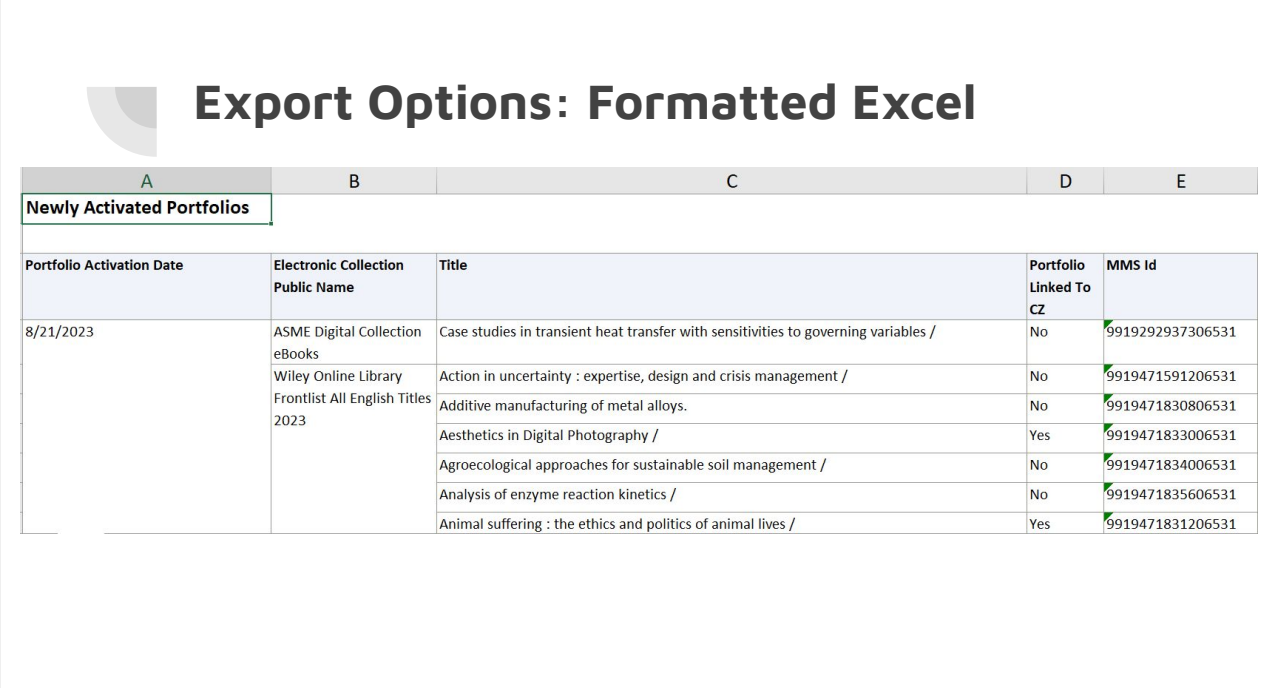

### **Export Options: Data Excel**

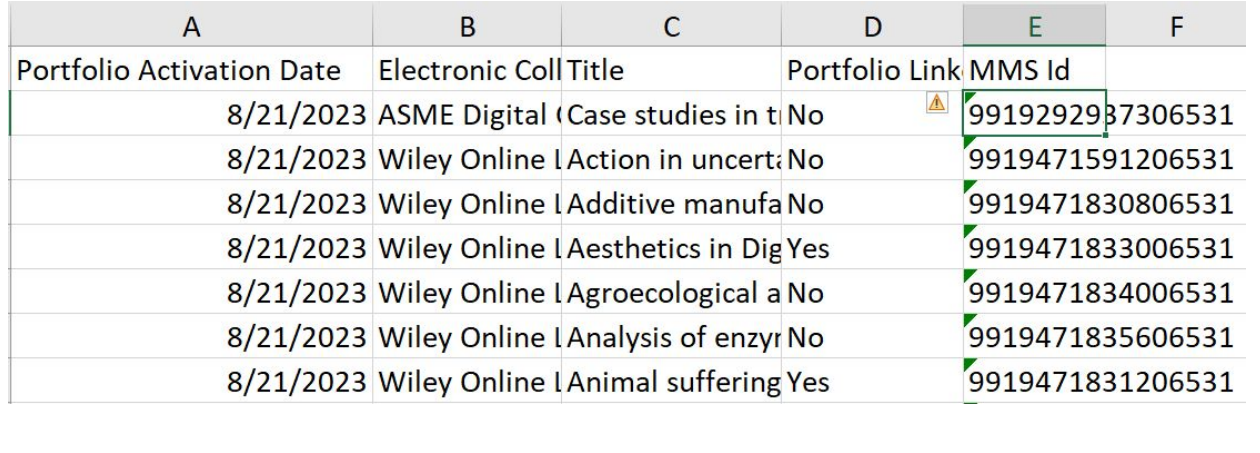

## **Export Options: Data CSV**

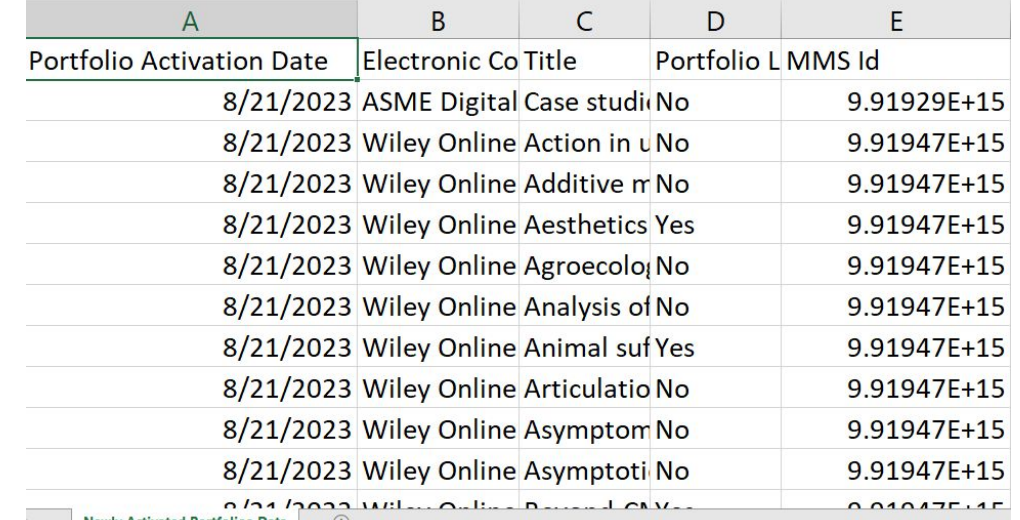

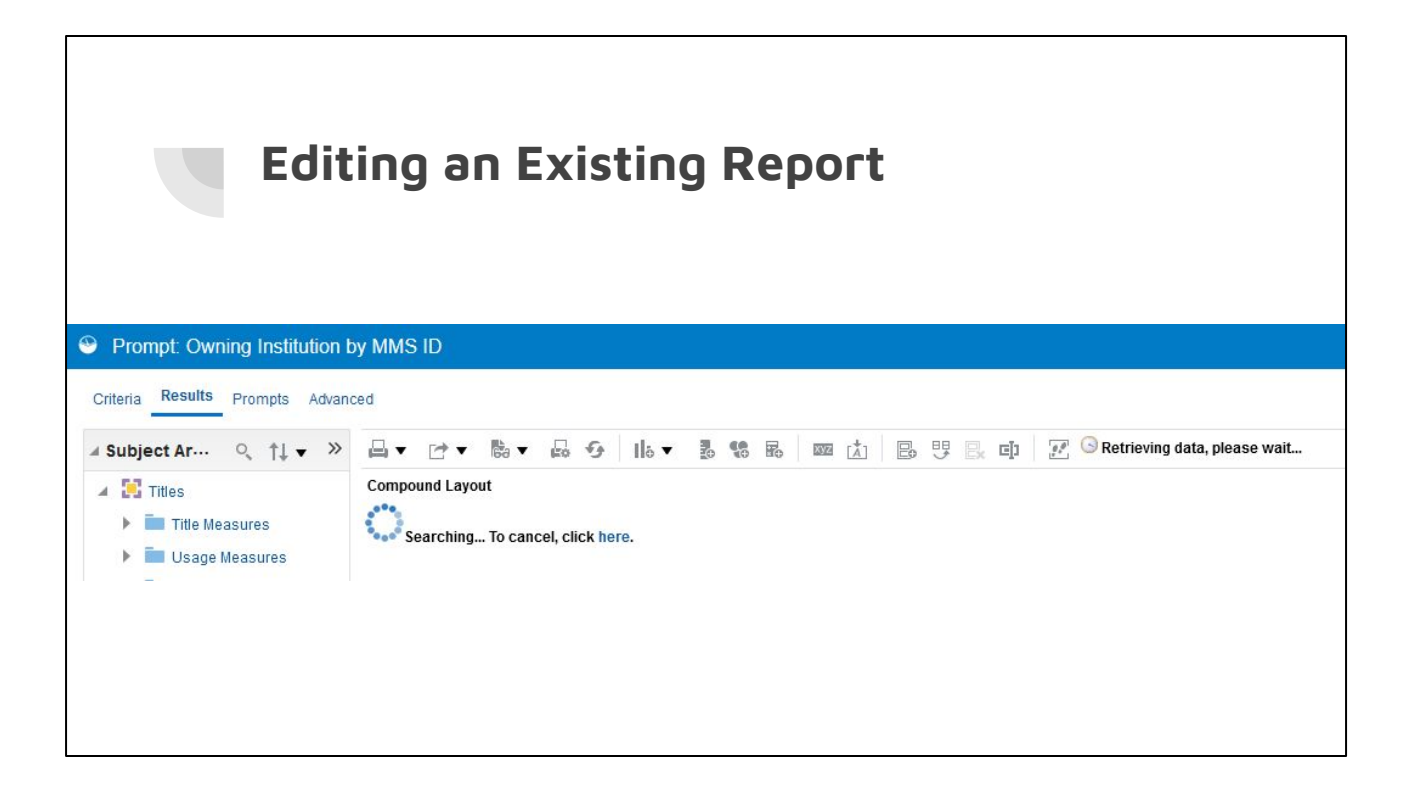

The default behavior when click on **Edit** is to retrieve results. However, you can change it to default to the **Criteria** tab instead. Click the **My Profile** icon in the upper right corner. Choose **My Account**. On the **Preferences** tab, next to **Analysis Editor**, click the drop down next to Full Editor and choose "Start on Criteria tab when editing Analysis". Then click **OK**.

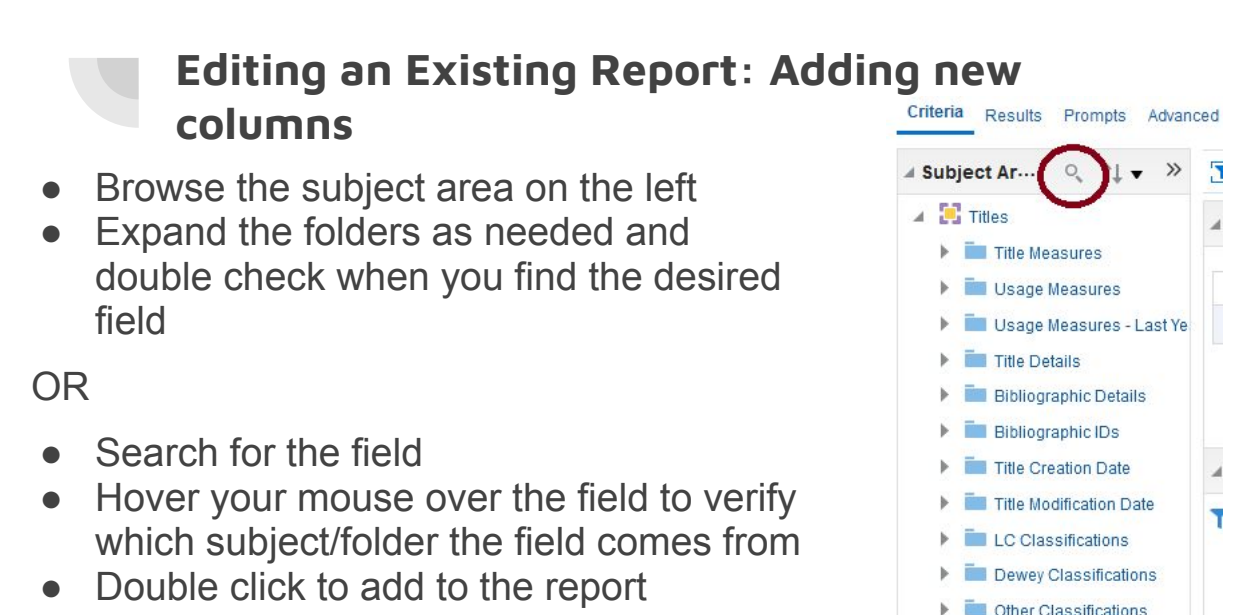

Note: The order in the "criteria" tab does not necessarily match the order in the "results" tab. The export order for data will be the same as the criteria order and the export order for formatted wil be the same as results.

 $\blacktriangleright$   $\blacksquare$  Institution

#### **Editing an Existing Report: Excluding a Column**

- **Exclude a column** 
	- Click on the **Results** link
	- Right click on the label of the column you wish to exclude
	- Choose **Exclude column**
- Include a column again
	- Right click on any column
	- Click on **Include column**
	- Click on the appropriate column

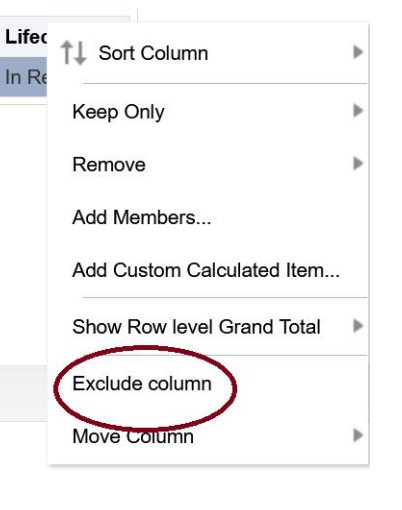

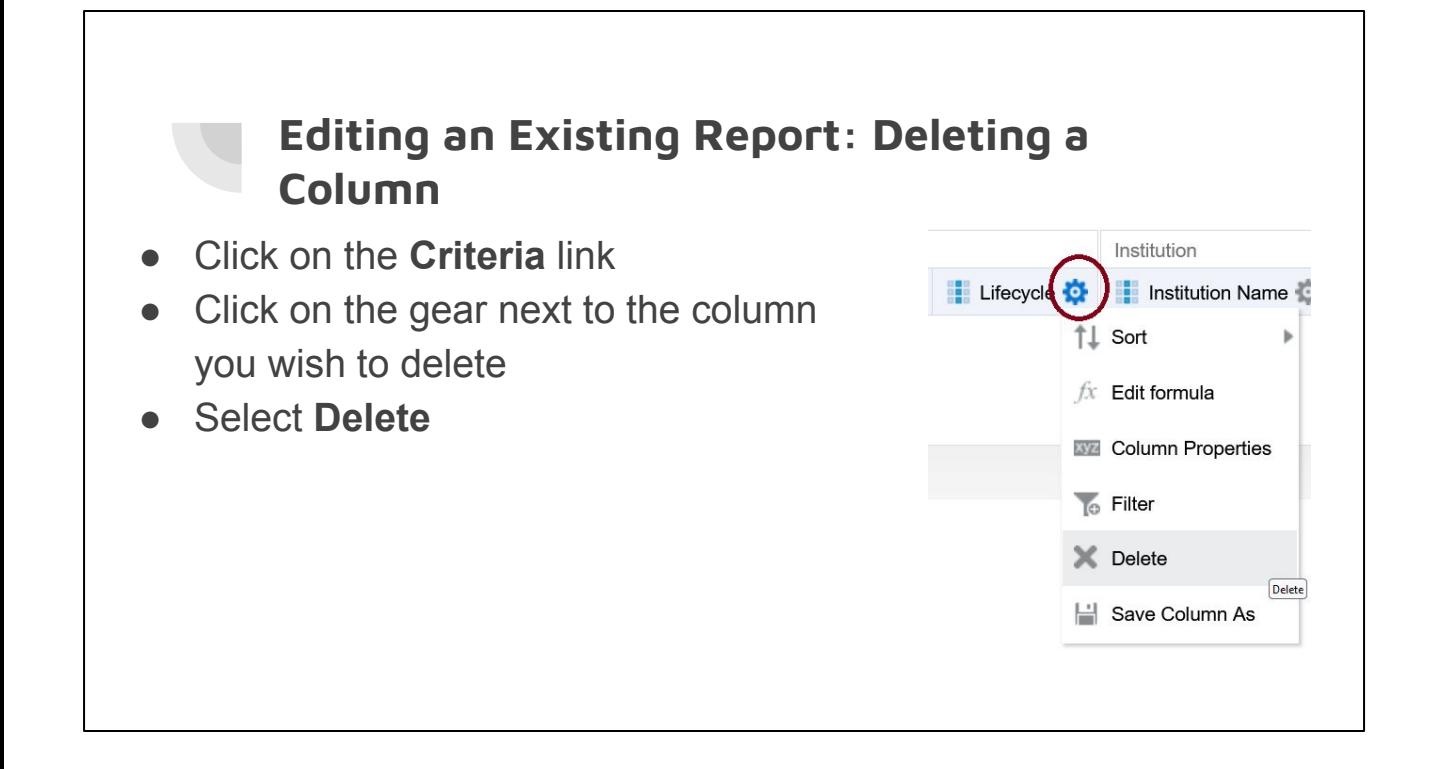

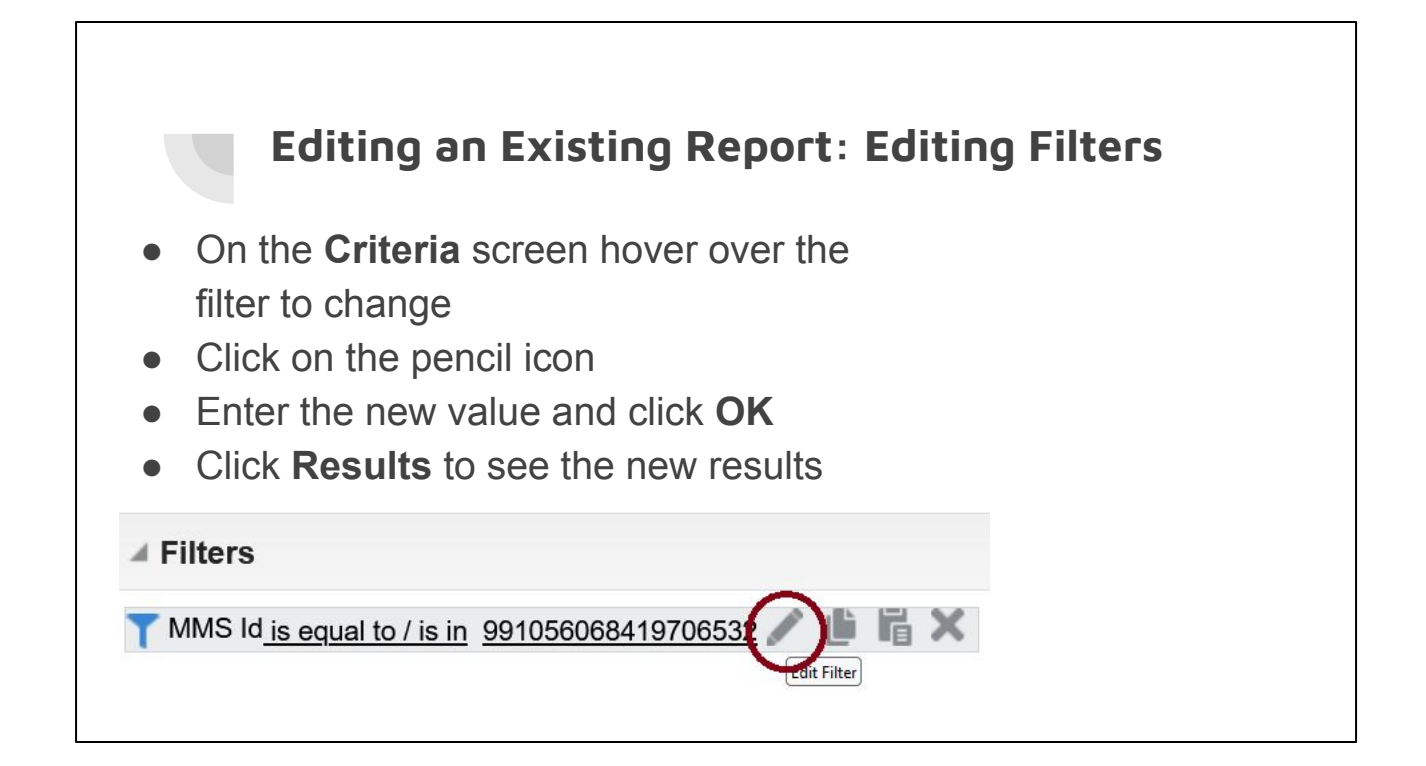

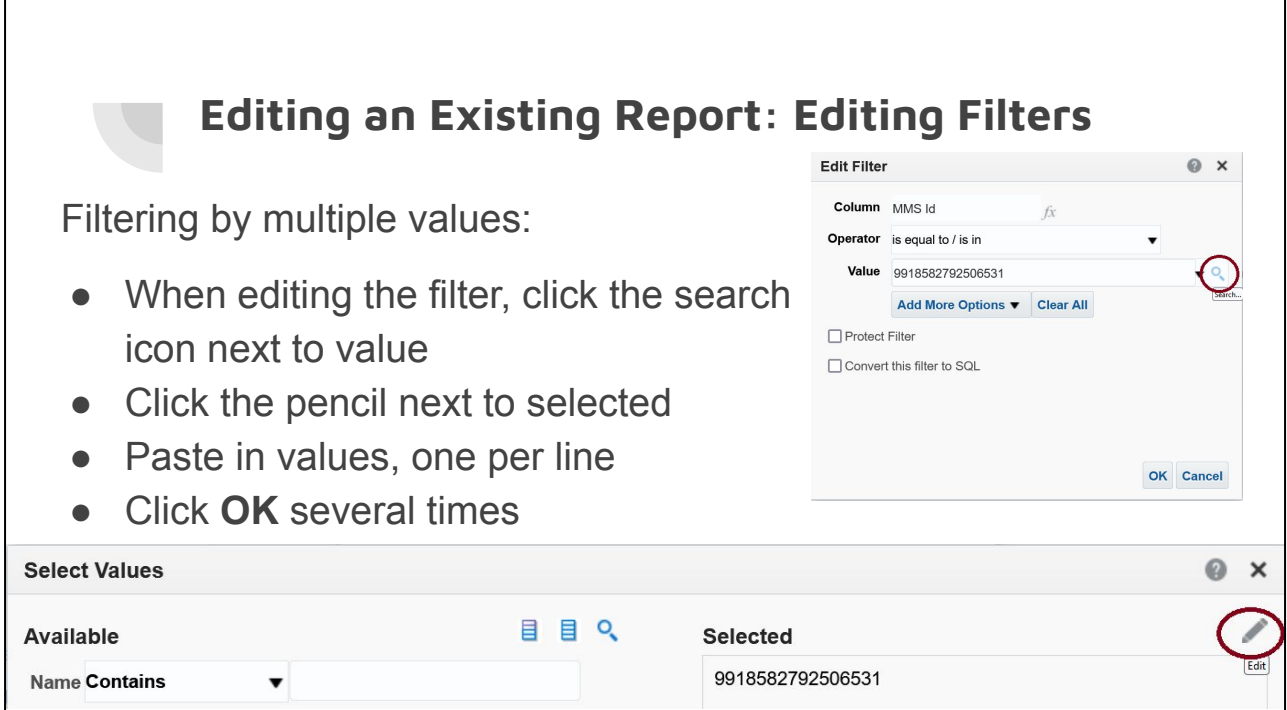

#### **Editing an Existing Report: Adding New Filters**

If you wish to filter on a column in the "Selected" section:

- On the Criteria screen click the gear next to the appropriate column
- Click on **Filter**
- Choose the appropriate operator and value then click **OK**

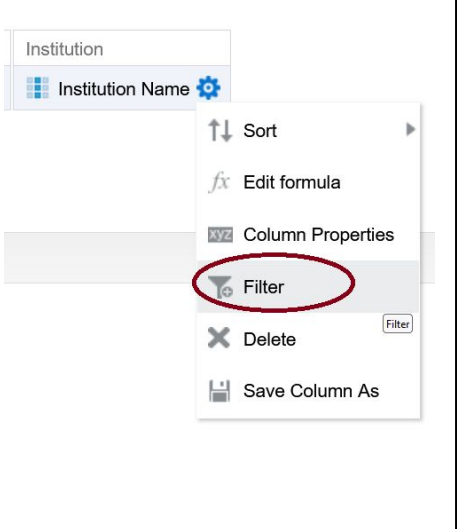

#### **Editing an Existing Report: Adding New Filters**

Another way to add a filter

- Start from the Criteria screen
- In the bottom filter section click on "create filter" icon
- Click **More Columns**
- Browse for the column you wish to filter on

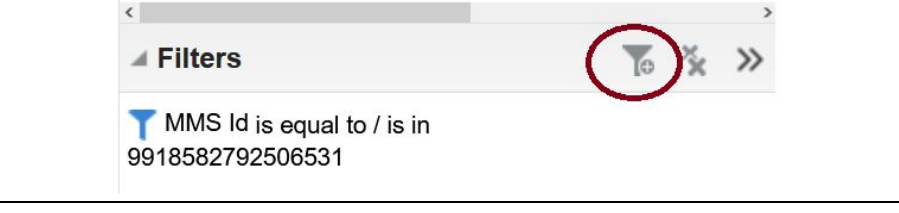

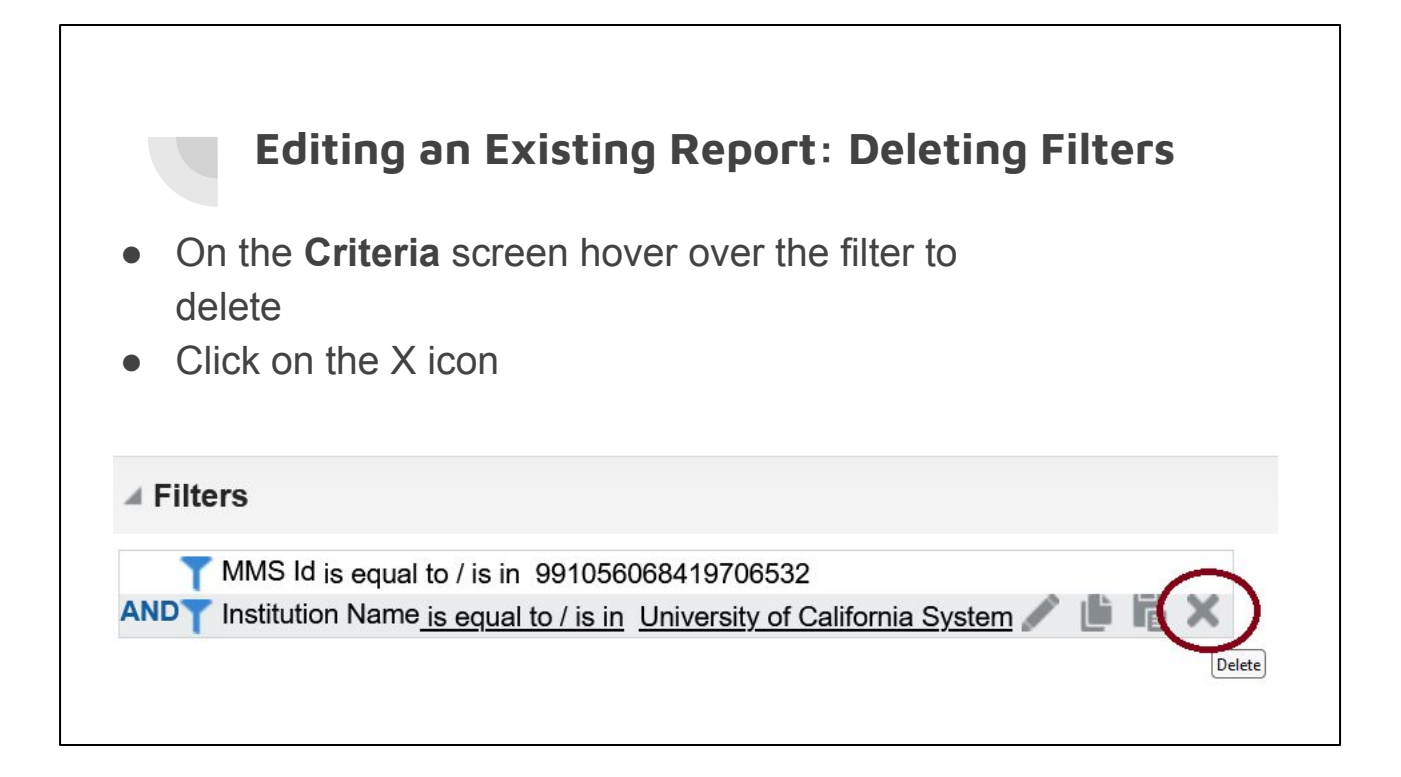

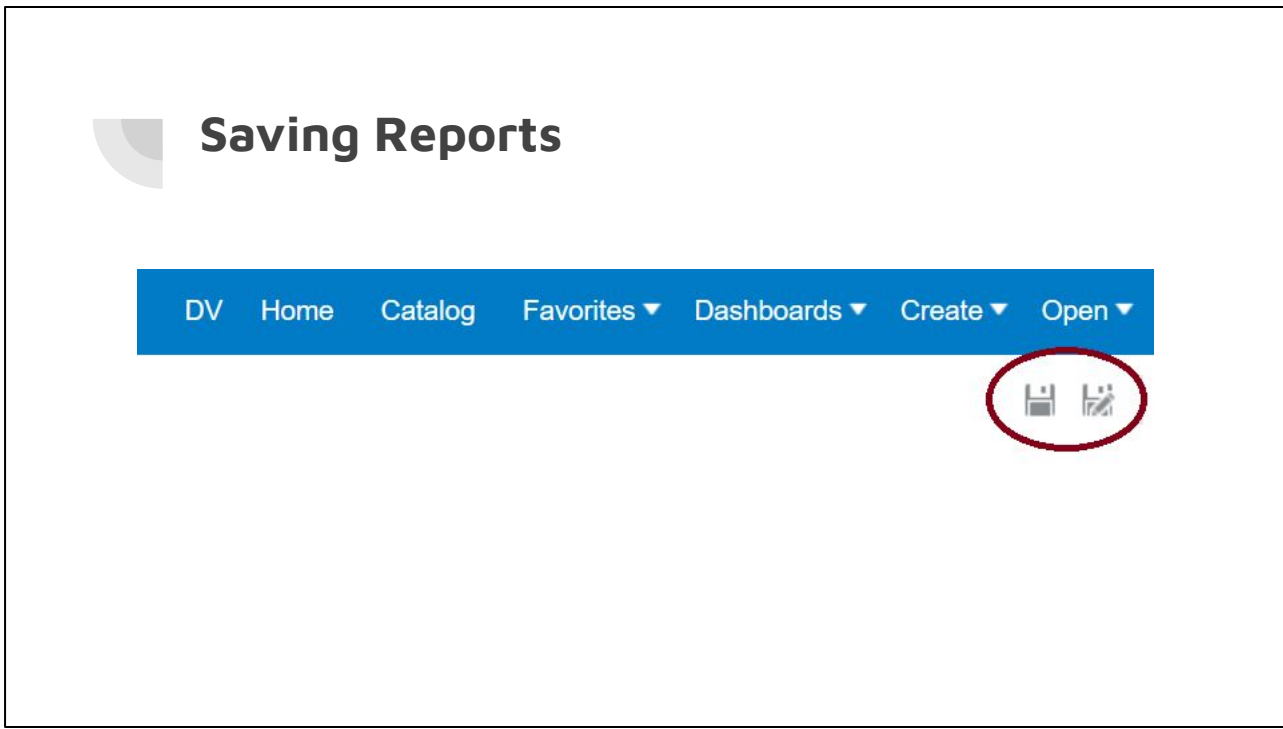

#### **Creating a Report from Scratch**

One of the first steps is choosing a "subject"

- What information do you need? Each subject has different fields available.
- How current do you need the information to be?

If you're creating new reports often, bookmark [Alma](https://knowledge.exlibrisgroup.com/Alma/Product_Documentation/010Alma_Online_Help_(English)/080Analytics/Alma_Analytics_Subject_Areas) [Analytics Subject Areas](https://knowledge.exlibrisgroup.com/Alma/Product_Documentation/010Alma_Online_Help_(English)/080Analytics/Alma_Analytics_Subject_Areas). Pay close attention to anything highlighted in yellow.

Most fields in the Title subject are updated monthly, not daily. Within e-Inventory, Cost Usage information is updated monthly.

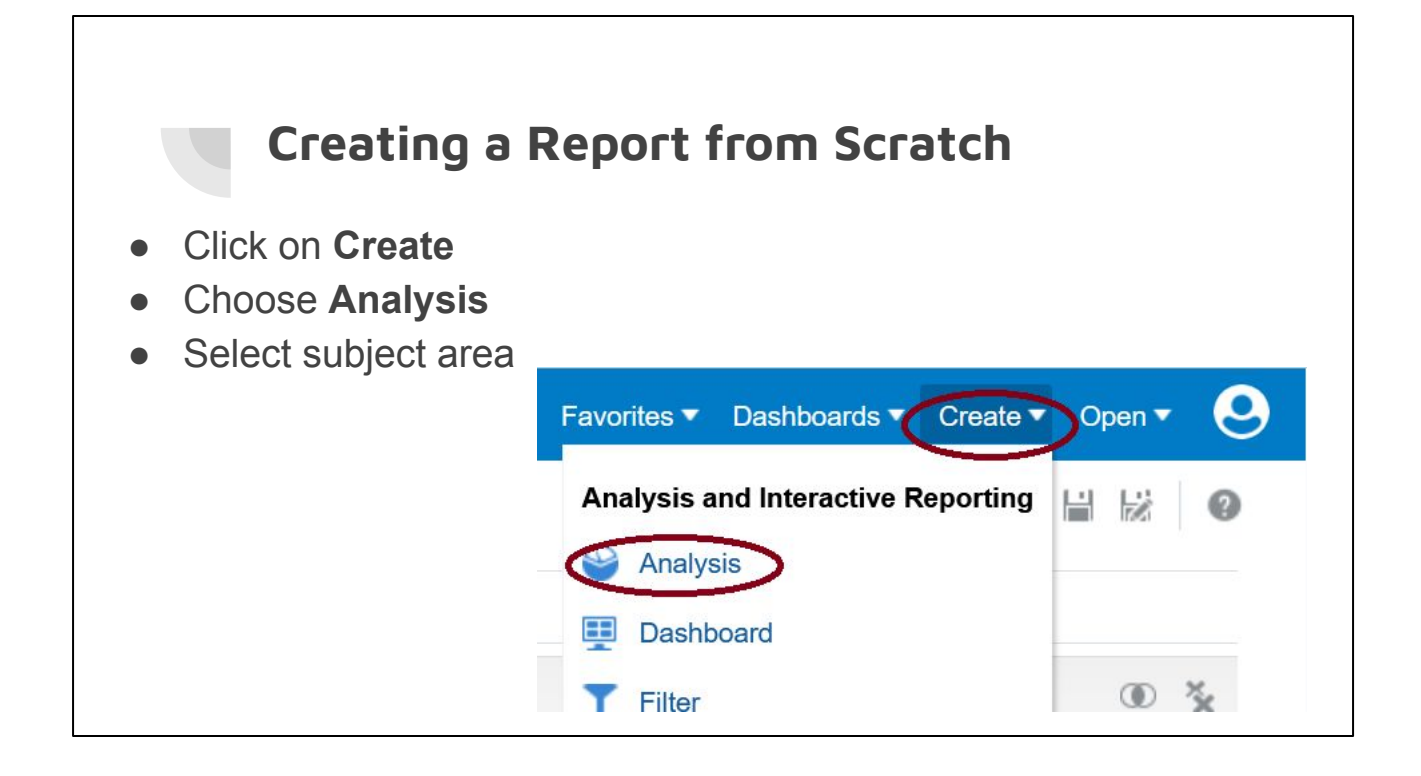

#### **Creating a Report from Scratch: Institution and OCLC**

- In this case, I'm going to use the Titles subject
- Add columns and filters just like we did when editing existing reports. In this case:
	- Column: OCLC Control Number (035a)
	- Column: Institution Name
	- Filter: OCLC Control Number (035a) = 1305911488

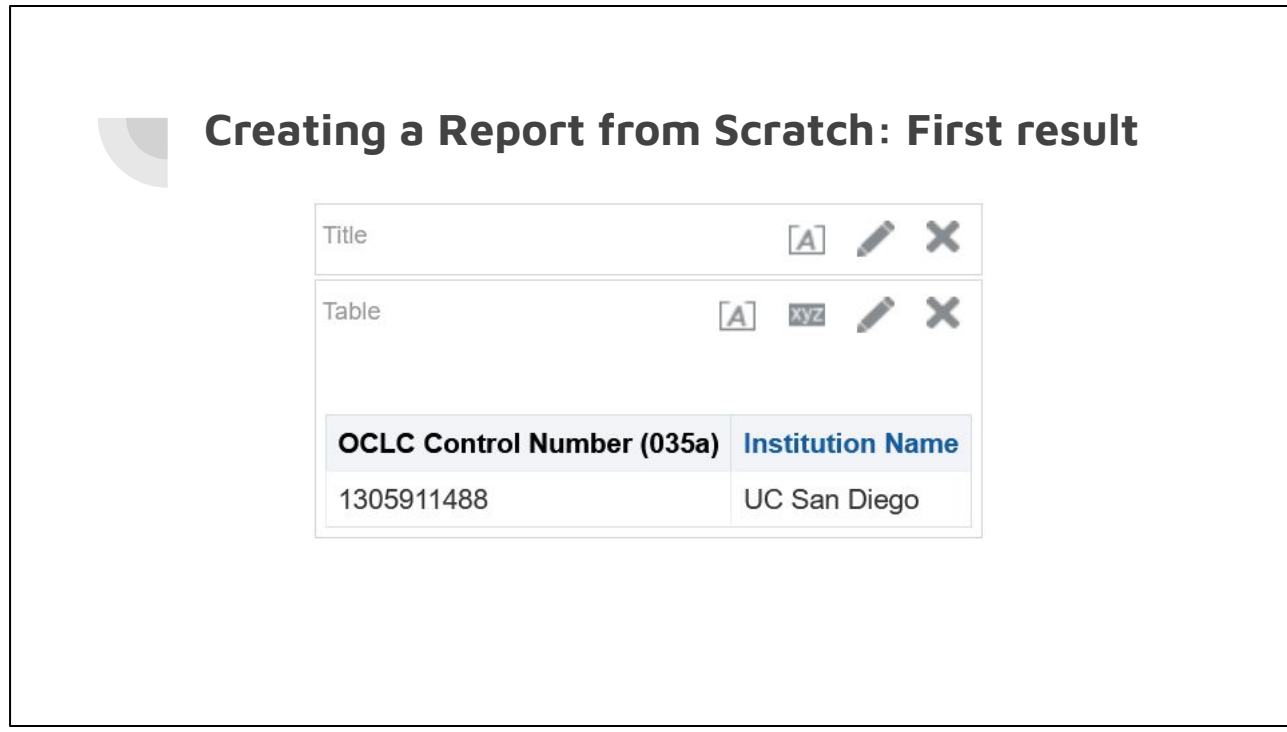

#### **Creating a Report from Scratch: Reasonableness Check**

Always double check if the data you're retrieving seems reasonable. It's fairly common for me to either run into a known issue or a new bug.

How to check:

• Deep knowledge of the subject area

OR

• Select a small sample size and check against Alma

#### **Creating a Report from Scratch: Always add measures**

Ex Libris Documentation: [Creating a New Report](https://knowledge.exlibrisgroup.com/Alma/Product_Documentation/010Alma_Online_Help_(English)/080Analytics/010Introduction/The_Basics_of_Working_with_Analytics/050Creating_a_New_Report)

"To ensure accurate results in your report, it is recommended to use at least one measure field from the fact of the subject area as a column or filter . . . If the measure is not required in the report's output, you can hide the measure in the results pane."

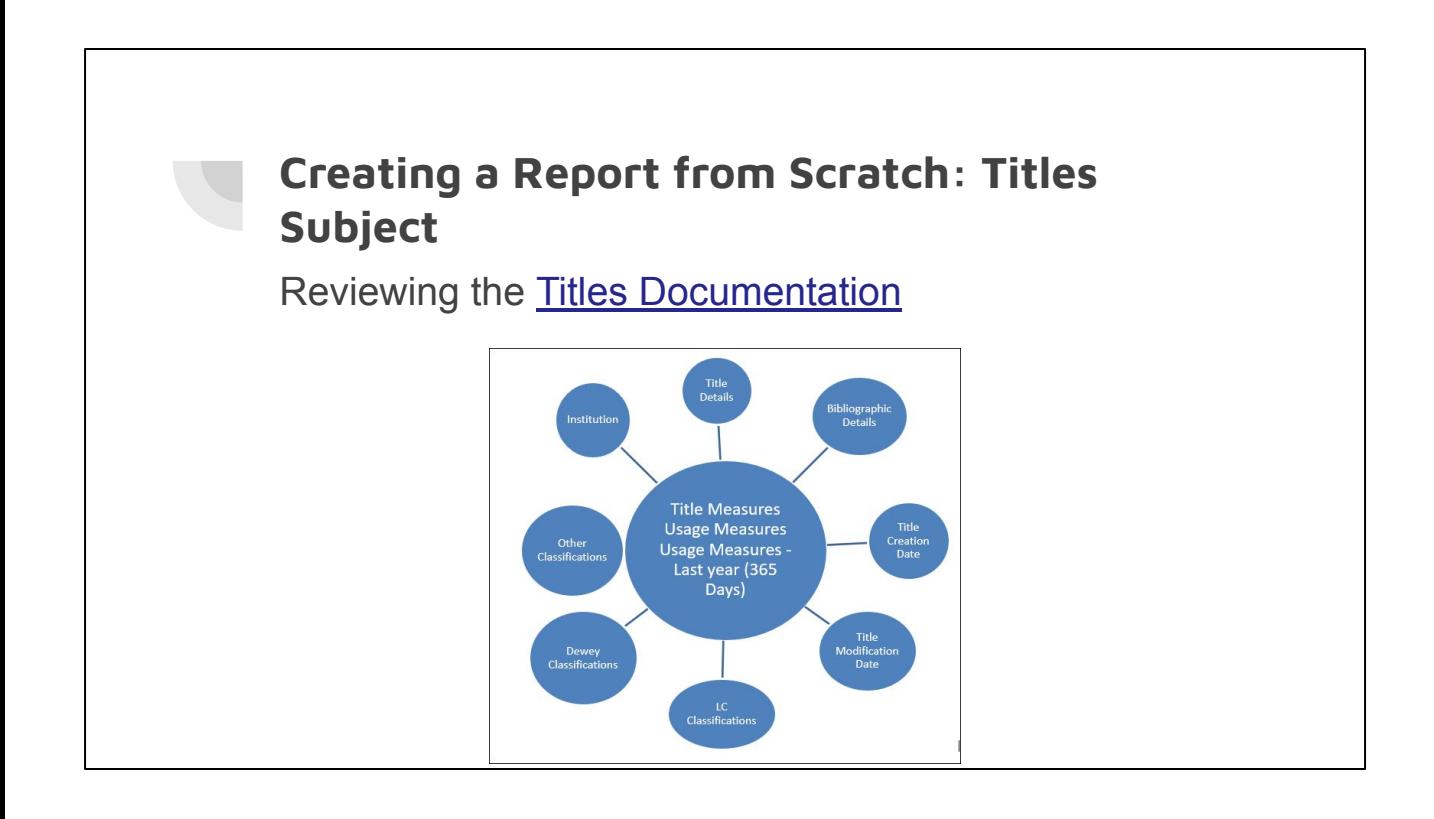

#### **Creating a Report from Scratch: Second result**

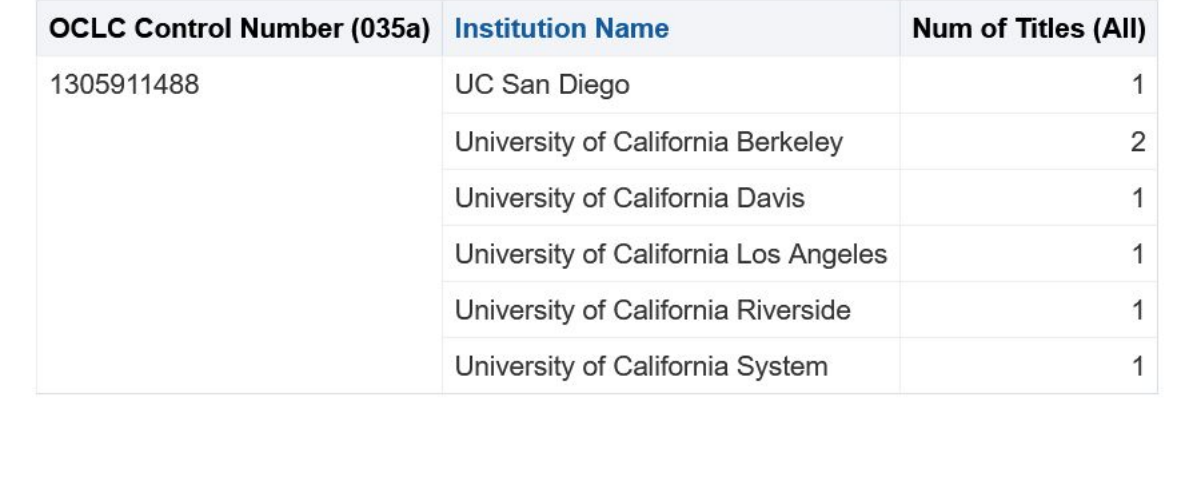

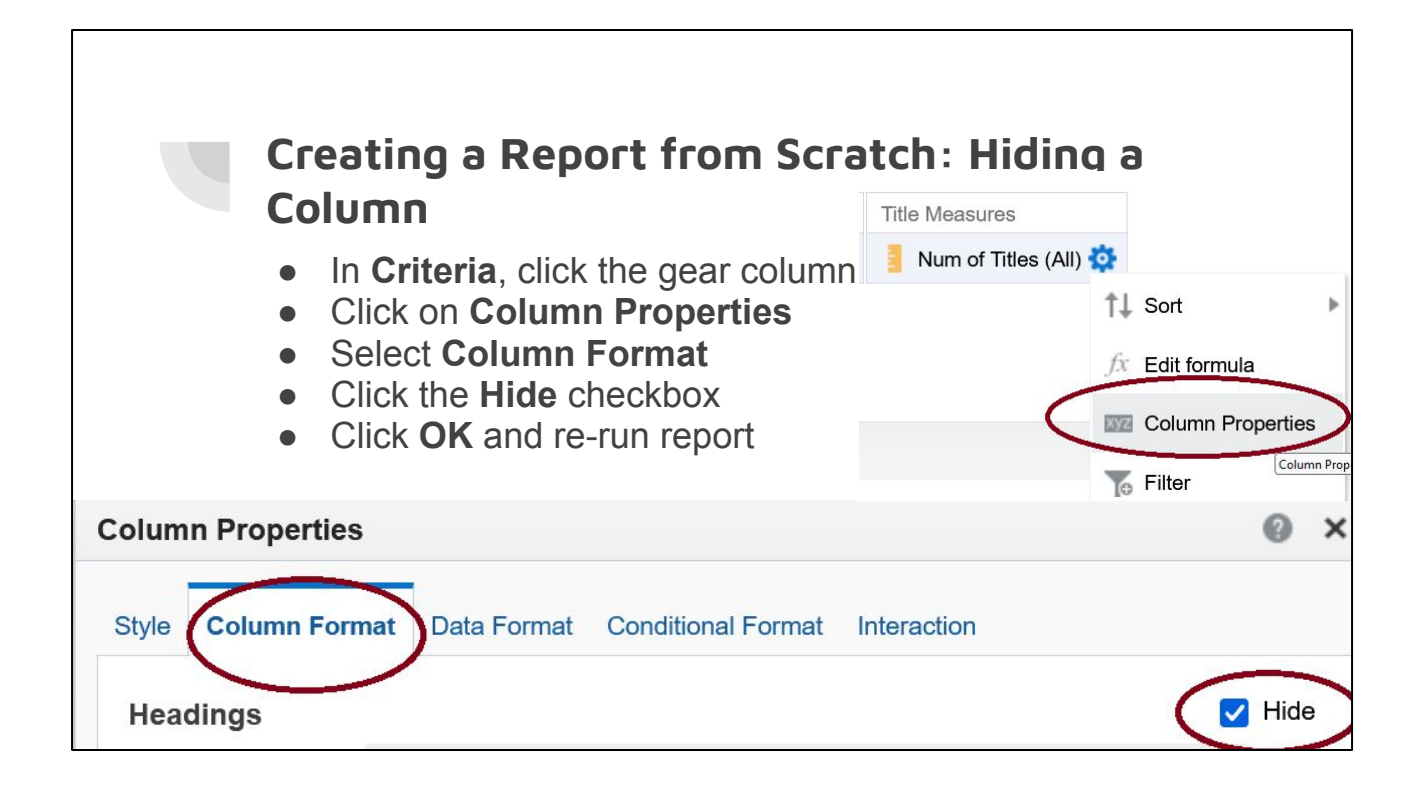

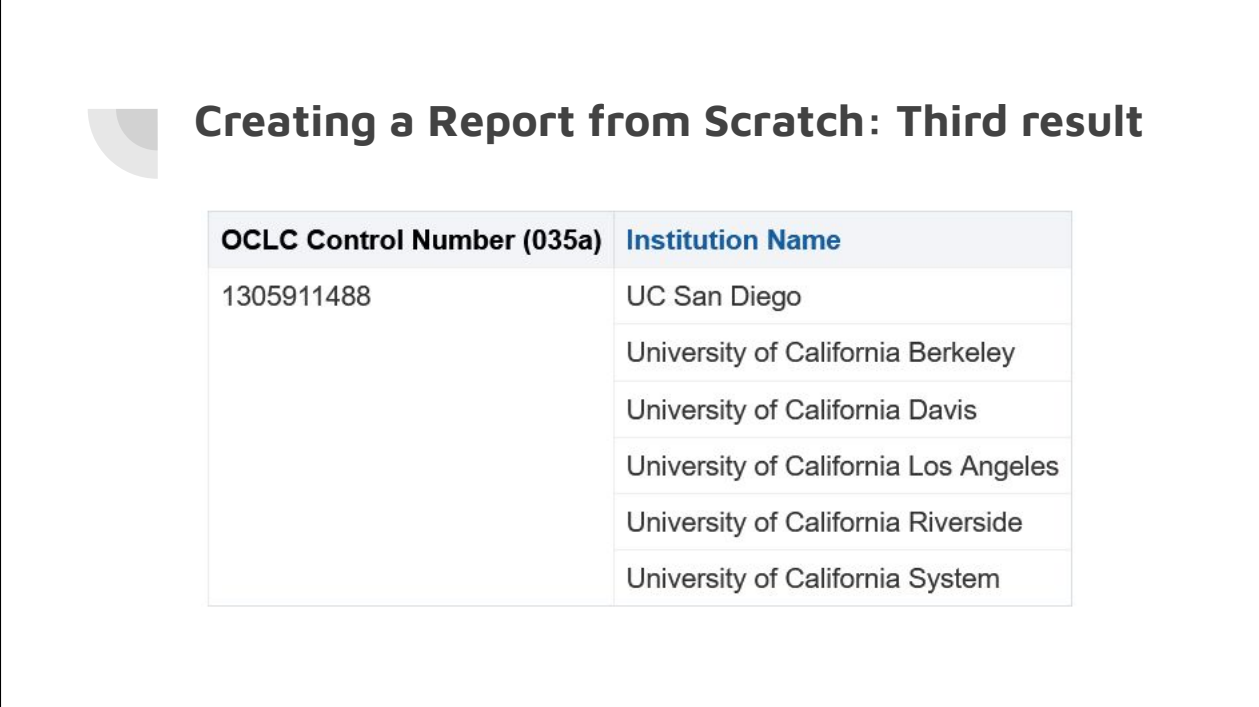

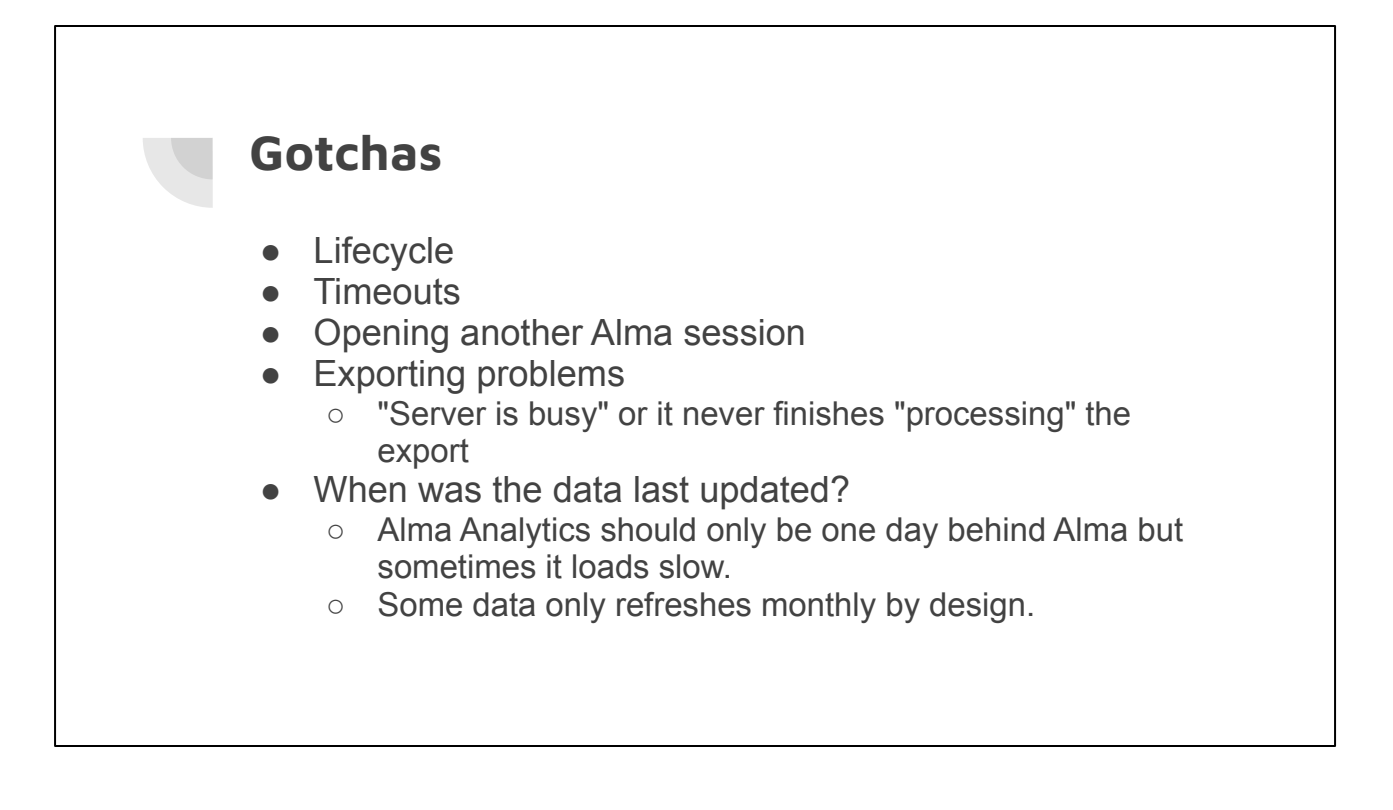

Lifecycle: Alma Analytics includes deleted information. To make sure you're only including current bibs, items, etc, make sure you filter to an "In Repository" or "Active" lifecycle.

Timeouts: Intermittently go back to Alma and make sure you keep the session alive. Otherwise you'll be logged out of Analytics.

Exporting problems: If you get a server is busy message, immediately submit at least a high priority ticket with Ex Libris.

Data last Updated: In general, Analytics should only be a day behind but you can check in Alma when it was last updated. That said, some columns only updated monthly.

# **Additional Resources** ● Video: [Alma Analytics: Become an Export](https://knowledge.exlibrisgroup.com/Alma/Training/Webinars/Alma_Analytics%3A_Become_an_Expert) (highly

- recommended)
- [Common Analytics Procedures](https://knowledge.exlibrisgroup.com/Alma/Product_Documentation/010Alma_Online_Help_(English)/080Analytics/050Common__Analytics_Procedures)
- [Harvard Wiki: Alma Analytics](https://wiki.harvard.edu/confluence/pages/viewpage.action?pageId=221713735)

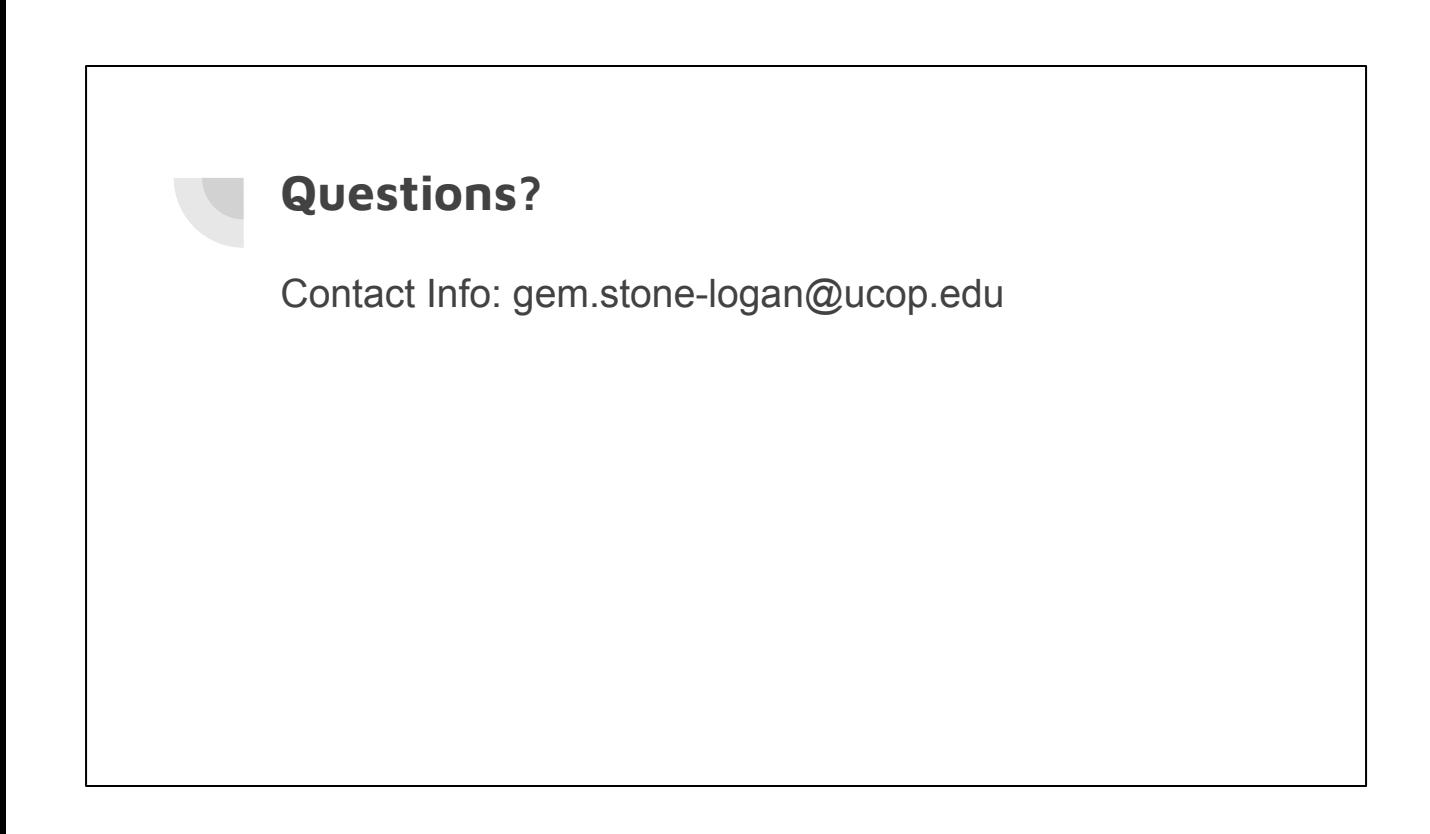